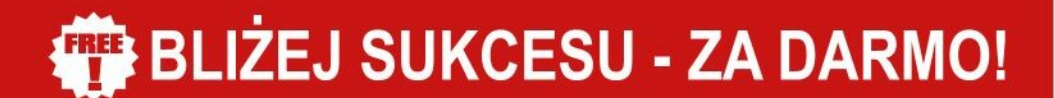

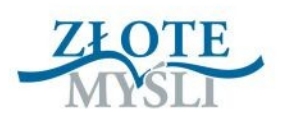

# MOJE POCZĄTKI **WPROGRAMIE PARTNERSKIM**

# **Katarzyna Gajkowska**

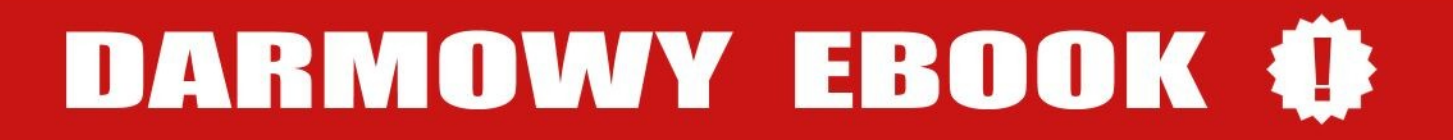

© Copyright for Polish edition by Katarzyna Gajkowska & [ZloteMysli.pl](http://www.zlotemysli.pl/zlotemyslipl,1/) Data: 1.10.2008

Tytuł: Moje początki w programie partnerskim Autor: Katarzyna Gajkowska Wydanie III (uzupełnione)

Korekta: Sylwia Fortuna, Lidia Kaźmierczak Skład: Anna Popis-Witkowska

#### **Darmowa publikacja**, dostarczona przez

#### [ZloteMysli.pl](http://www.zlotemysli.pl/zlotemyslipl,1/)

**Niniejsza publikacja może być kopiowana oraz dowolnie rozprowadzana tylko i wyłącznie w formie dostarczonej przez Wydawcę. Zabronione są jakiekolwiek zmiany w zawartości publikacji bez pisemnej zgody Wydawcy. Zabrania się jej odsprzedaży, zgodnie z [regulaminem Wydawnictwa Złote Myśli.](http://www.zlotemysli.pl/zlotemyslipl,1/?c=regulamin)**

#### **Dystrybucja w Internecie, za zgodą Autora**

Internetowe Wydawnictwo Złote Myśli ul. Daszyńskiego 5 44-100 Gliwice WWW: [www.ZloteMysli.pl](http://www.ZloteMysli.pl/) EMAIL: kontakt@zlotemysli.pl

**Wszelkie prawa zastrzeżone. All rights reserved.**

### **SPIS TREŚCI**

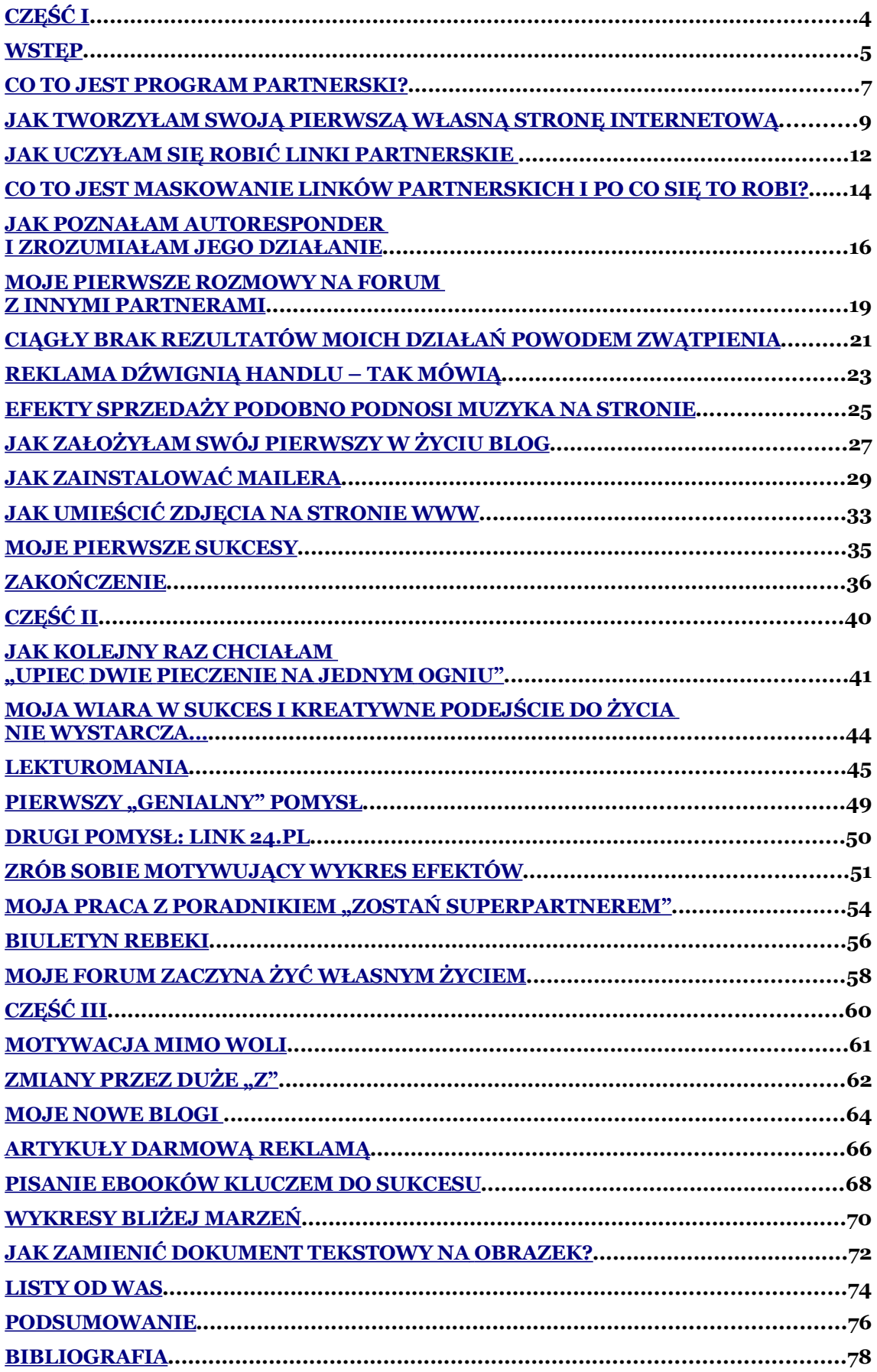

<span id="page-3-0"></span>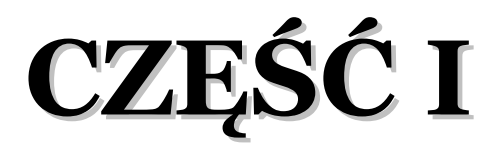

# <span id="page-4-0"></span>**Wstęp**

Brakuje Ci pieniędzy do pierwszego? Chciałabyś zacząć zarabiać w Internecie? Zrób to! Polecam Ci programy partnerskie.

Postanowiłam napisać tego ebooka dla osób, które tak jak ja pragnąc zmienić swoje życie, weszły do programu partnerskiego lub dopiero zamierzają to zrobić. Ja weszłam spontanicznie, nie zastanawiając się zbyt mocno, czy potrafię. To trochę tak, jakbym rzuciła się na głęboką wodę, ale moja przyjaciółka twierdzi, że tylko tak można nauczyć się czegoś nowego, kiedy trzeba podjąć wyzwanie.

Kim jestem? Jestem zwykłą kobietą, choć ostatnio staram się myśleć o sobie, że niezwykłą. Po wielu nieciekawych przejściach osobistych znalazłam się w takim momencie mojego życia, że mam dwie drogi przed sobą. Albo poddać się i popaść w depresję, albo podjąć wyzwanie i walczyć. Samotnie wychowuję dwóch dorastających synów, którzy zjadają całą moją budżetową pensję. Żeby móc jakoś funkcjonować, muszę podjąć wyzwanie.

Nigdy wcześniej nie miałam do czynienia z informatyką w takim zakresie. Obsługa komputera w stopniu podstawowym to wszystko, co potrafiłam. Dlatego próbowałam dowiedzieć się czegoś więcej zanim zacznę. Ale to okazało się niezwykle trudne. Ponieważ jestem z zawodu bibliotekarzem, mam nawyk sięgania do różnych źródeł informacji, aby uzyskać potrzebne dane. Oczywiście najpierw zajrzałam do podręczników informatycznych, po których prawie popadłam w depresję. Mam wrażenie, że większość publikacji jest pisana przez informatyków dla jednej kategorii osób - innych

informatyków mniej douczonych. Przepraszam, ale takie jest moje zdanie. Amator, który próbuje odnaleźć w nich pomocną dłoń, może się tylko zniechęcić nie znając podstawowej terminologii. Nie ma sensu na początku drogi tracić na to czasu. Może to brzmi dziwnie, że bibliotekarz odradza czytanie książek, ale na tym etapie tak jest lepiej. Chyba że chcecie podzielić moje doświadczenia i ugasić zapał do zmian już na początku swojej drogi. Przyznaję szczerze, że nie miałam zielonego pojęcia jak zacząć. Opisując swoje doświadczenia, chcę pomóc takim jak ja amatorom, ponieważ takiej właśnie publikacji, napisanej prostym, zrozumiałym językiem bardzo mi brakowało na początku.

**Zachęcam więc do skorzystania z tego ebooka, który będzie dla Ciebie przewodnikiem po pracy w programach partnerskich.**

## <span id="page-6-0"></span>**Co to jest program partnerski?**

#### Kilka definicji:

Program partnerski to pomysł dla firmy na reklamę i dla partnerów na dodatkowe dochody. Obie strony są zadowolone, jeśli tylko wszystko działa tak jak należy.

Programy Partnerskie to serwisy stworzone dla właścicieli stron www, zainteresowanych sprzedażą towarów i usług na swoich stronach.

Program Partnerski to bardzo potężne i coraz popularniejsze narzędzie internetowego marketingu. Dzięki PP nie musisz mieć i sprzedawać własnego produktu - jako partner internetowych sprzedawców polecasz im klientów i od ich zakupów dostajesz należną prowizję.

#### Tak oto przedstawia ten biznes wydawnictwo "Złote Myśli":

"To biznes oparty na wspólnej korzyści sprzedawcy i partnera wygrywa zawsze ten program, który daje więcej swoim partnerom. Na Zachodzie programy partnerskie to ogromny rynek, w dodatku rozwijający się w błyskawicznym tempie. Zasada działania programów partnerskich jest bardzo prosta. Partnerzy polecają konkretne, sprawdzone i wartościowe produkty (innych przecież nikt nie kupi) i otrzymują prowizję od każdej sprzedaży. Jako Partner dostajesz od nas unikalny link, do którego kierujesz potencjalnych klientów... A my wynagradzamy Cię za ich zakupy. To naprawdę

bardzo, bardzo proste - zresztą pokażemy Ci dokładnie, jak skutecznie polecać."

#### Tak wygląda to w biznesowym programie partnerskim "cnebPoints":

"Ten program jest dla wszystkich, dla firm i osób prywatnych. Ale nie dla całego świata, tylko dla osób zainteresowanych poważnie e-biznesem. I tylko dla osób, które wiedzą, że aby robić pieniądze potrzeba czasu albo pieniędzy, albo obu tych rzeczy w możliwych proporcjach. Żadnego kłamania o szybkich dochodach. Tego NIGDY ode mnie nie usłyszysz. Mówimy o poważnym źródle dochodu, na które trzeba zapracować pracą bądź myśleniem. Im więcej będziesz myślał promując moje produkty, tym mniej będziesz pracował. I na odwrót."

Jeśli chcesz poczytać więcej o programach partnerskich, w Internecie znajdziesz całą masę stron na ten temat, z opisem ich działalności i ofert dla partnerów. Ja polecam Ci w/w firmy:

http://skocz.pl/bwct<br><http://skocz.pl/bwwt>

## <span id="page-8-0"></span>**Jak tworzyłam swoją pierwszą własną stronę internetową**

#### **[http://rebeka.jasky.pl](http://rebeka.jasky.pl/)**

Zupełnie nie wiedziałam od czego zacząć, więc swoim zwyczajem sięgnęłam do źródła informacji, które jest chyba największe – do Internetu. Wpisałam w wyszukiwarkę po prostu: "moja pierwsza strona www". Ku mojemu zdziwieniu pokazało się masę możliwości, z których postanowiłam natychmiast skorzystać. Nie wiem, być może są inne możliwości, ale dla mnie ta droga okazała się idealna. Znalazłam miejsce, gdzie ktoś oferuje tworzenie strony w gotowym programie. Oznacza to, że nie musisz znać jakiegoś tam języka HTML, wystarczy, że zajmiesz się stroną graficzną i tekstową własnej strony, resztę robi program. Ja skorzystałam z [www.jasky.pl,](http://www.jasky.pl/) ponieważ mogłam tu wypróbować działanie systemu za darmo przez 10 dni, zanim zdecyduję się opłacić na rok abonament. Jednak koszt tego abonamentu to 79,00 zł na rok. Dzisiaj wiem, że są też inne miejsca, gdzie można założyć swoją pierwszą stronę np. [http://hosting.zlotemysli.pl,](http://hosting.zlotemysli.pl/zlotemyslipl,1/) tutaj można wybrać tańszy abonament za 49,00 zł. Musisz się zarejestrować w wybranym miejscu, opłacić abonament i już możesz rozpocząć pracę.

Oczywiście masz też inne możliwości:

- 1. Możesz pójść na drogi kurs tworzenia stron www, ale obawiam się, że tak jak ja wówczas nie masz na to środków finansowych.
- 2. Możesz zlecić komuś zrobienie strony www, ale to też kosztowny pomysł, poza tym zabierze Ci całą frajdę tworzenia!

Skoro wiesz już, gdzie pisać, musisz teraz dowiedzieć się, o czym pisać. W zależności od tego, jaki wykonujesz zawód, czym się interesujesz, jakie masz hobby - możesz o tym utworzyć stronę. Jednak cała treść strony powinna mieć związek z produktami, które zamierzasz na niej polecać. Zanim przystąpisz do pracy, przemyśl, o czym mogłabyś opowiadać innym tak, aby ich zainteresować i przy okazji zachęcić do zakupu konkretnego produktu. Kiedy już zrobisz ogólny plan strony, zacznij ją tworzyć, szczegóły same przyjdą później. Teraz możesz zacząć korzystać z różnych poradników, książek tematycznie zbliżonych do tematyki strony, teraz jest czas i pora na szukanie źródeł.

Pracując w programie partnerskim tworzysz coś na kształt reklamy cudzych produktów. Reklama musi być na tyle dobra, żebyś Ty mogła czerpać zyski ze swoich działań. Przecież po to właśnie się za to wzięłaś, prawda? Ten element zależy wyłącznie od Ciebie, od Twojego zaangażowania i kreatywności!

Zbieraj powoli kolejne materiały, które mogą Ci się przydać. Ja nawet jak czytam czasopismo, czy oglądam TV zapisuję świetne pomysły innych i wykorzystuję je, jeśli tylko pasują do tematyki mojej strony, oczywiście. Pytam przyjaciół o zgodę na opublikowanie ich przygód, doświadczeń czy zabawnych perypetii. Wykorzystuję materiały, które przygotowywałam w swojej pracy zawodowej, aby je rozdawać innym. "Piekę w ten sposób dwie pieczenie na jednym ogniu", a to moja ulubiona rozrywka. Dzielę się wiedzą z innymi, co dla nauczyciela kroczącego drogą awansu zawodowego nie jest bez znaczenia, a nie rozdawanie czegoś, co już wcześniej było zrobione i leży bezużytecznie to marnotrawstwo. Jako bibliotekarz mam opracowanych kilkadziesiąt tematycznych zestawień bibliograficznych. Na początku nie miałam czego rozdawać innym,

więc pomyślałam - czemu nie? Gotowe zestawienie oszczędza czas innym, więc na pewno im się przyda. Później zaczęłam rozdawać darmowe fragmenty ebooków. Tutaj pojawił się pierwszy problem. Jaki link zastosować?

#### **UWAGA!**

(co to jest link partnerski i jak go tworzyć przeczytasz w następnym rozdziale, możesz więc ominąć na chwilę ten fragment i wrócić do niego później, po przeczytaniu kolejnego rozdziału)

Na forum uzyskałam odpowiedź: "vir" jest tym małym znaczkiem potrzebnym do uruchomienia linku do darmowego fragmentu. Wygląda to tak:

#### http://dobry-start.zlotemysli.pl/rebeka.php?c=vir&idEbook=225

Oczywiście w miejsce "rebeka.php" wstawiasz swój link partnerski.

Również na forum dowiedziałam się o darmowych serwisach maskujących linki partnerskie. Ale o tym później.

# <span id="page-11-0"></span>**Jak uczyłam się robić linki partnerskie**

Oczywiście utworzenie strony to dopiero początek, a nie koniec całego procesu pracy. Teraz może Cię dopaść zniechęcenie, napracowałaś się, masz pierwszą własną stronę internetową – na pewno jesteś dumna z siebie i tak trzymaj! Mimo że brakuje Ci pomysłów na ciąg dalszy, mimo że nie widać jeszcze wielkich efektów Twojej pracy, bo ciągle nic na tym nie zarabiasz, to nie poddawaj się. Szkoda byłoby zrezygnować teraz, kiedy już włożyłaś tyle pracy w sukces. **Zasiałaś ziarenko, super! Daj mu teraz wykiełkować!**

Co to są linki partnerskie możesz przeczytać w dziale "narzędzia". Mówiąc krótko to takie ciągi znaków, które kierują klienta z Twojej strony do innej.

Wydaje się proste, pomyślałam, cóż to dla mnie... Zrobiłam raz dwa i usiadłam dumna i blada, że kolejny stopień do mistrzostwa pokonałam. Moja radość trwała bardzo krótko, bo szybko okazało się, że one w ogóle nie działają. Sprawdziłam jeszcze raz, wszystko jest OK! Co do diabła?! Zaczęłam się wściekać, niby proste, a nie działają. Zanim wpadłam na powód problemu, uznałam, że jestem wyjątkowo nierozgarnięta i chyba to przerasta moje możliwości.

Wiecie co zrobiłam. Zajrzałam tylko na jeden link, który po dodaniu mojego "php" wyglądał tak: http://tarot.zlotemysli.pl/rebeka.php, gdzie tarot to tytuł książki.

Kolejne utworzyłam tak samo: najpierw tytuł, potem zlotemysli.pl i moje php czyli:

<http://ABCdobregorodzica.zlotemysli.pl/rebeka.php>

Sprawdź, nie działa!!!

**Dlaczego? Bo nie wstawiasz tytułu książki tylko słowo kluczowe!!!**

**Dla tej konkretnej książki słowem kluczowym jest dziecko.** Skąd to wiem? Z działu "narzędzia". Musisz go czytać **uważnie. Jak więc wygląda prawidłowy link: [http://dziecko.zlotemysli.pl/rebeka.php](http://dziecko.zlotemysli.pl/zlotemyslipl,1/)**

**Ten działa, sprawdź!**

**Może to Ci wydawać zabawne, ale ja nie wspominam tego najlepiej.**

Moje linki zaczęły wreszcie działać, siedziałam cały wieczór, żeby je poprawić. Byłam znowu dumna z siebie. Weszłam na forum i co się okazało? Że muszę je poprawić jeszcze raz, bo ich nie zamaskowałam!

## <span id="page-13-0"></span>**Co to jest maskowanie linków partnerskich i po co się to robi?**

Maskowanie to inaczej ukrywanie przed całym światem, złośliwymi klientami, a zwłaszcza przed niską pozycją w rankingu stron tego, co kryje dany link. Taki link jak: http://zlotemysli.pl/rebeka.php kieruje do wydawnictwa Złote Myśli i każdy to widzi. Można ominąć ten link i wejść sobie prosto z innego miejsca, bo każdy wie, gdzie ma wejść. Podobno jakieś urządzenia internetowe wychwytują linki partnerskie po dodatku "php" i taką stronę spychają na dół. To jest jakieś pozycjonowanie strony czy coś takiego. Aby uniknąć tych wszystkich niekorzystnych faktów, wymyślono, jak oszukać wszystko dookoła.

#### **Wszak Polak potrafi!**

Istnieją darmowe serwisy maskujące linki partnerskie, takie jak np.: [www.TinyURL.com](http://www.TinyURL.com/) lub [www.skocz.pl](http://www.skocz.pl/) Ja skorzystałam z tego drugiego, bo mi się podobał napis "skocz". Kojarzy się to z przeskakiwaniem do książki lub do wydawnictwa. A że mam bujną wyobraźnię, przemówiło to do mnie bardziej i okazało się bardzo proste. Zwyczajnie wpisujesz w ramkę swój link, który chcesz zamaskować (skrócić) i naciskasz - "skróć". Pojawia się nowy link, którego nikt nie rozpozna np. [http://skocz.pl/bwcu](http://skocz.pl/) - to mój skrót do "Efektu motyla".

Znowu się napracowałam, żeby poprawić wszystkie linki, zamaskować je dokładnie co do jednego. Kolejny wieczór zajęty!

Copyright by **Złote Myśli** & Katarzyna Gajkowska

 $-$  o str. 15

Z efektów znowu byłam dumna! Zamaskowałam wszystkie linki i na dodatek działają. Super, no nie?

#### **Nie może być zbyt pięknie, bo byłoby nudno**

Na forum dowiedziałam się, że może lepiej byłoby wkleić na stronę kod, który powoduje, że linki wyglądają jeszcze inaczej, np.: **zobacz tutaj**, albo: **kliknij tutaj**. Podali mi taki kod:

<A HREF=["http://skocz.pl/bwct"](http://skocz.pl/bwct)>zobacz tutaj</A>

Nie wiem jak Wy, ale ja miałam dosyć. Postanowiłam zostawić takie zamaskowane linki, jakie mam. Może kiedyś to zmienię, jak odpocznę. Ale Ty możesz od razu zrobić takie, jakie chcesz.

To już chyba wszystko, co wiem o linkach partnerskich, ale jeśli to dla Ciebie za mało informacji, możesz wejść tu: [http://pp.zlotemysli.pl](http://pp.zlotemysli.pl/zlotemyslipl,1/)

Zawsze możesz też rozpocząć czytanie fachowych porad informatyków, może teraz uda Ci się zrozumieć to, co do Ciebie piszą. **Powodzenia!**

## <span id="page-15-0"></span>**Jak poznałam autoresponder i zrozumiałam jego działanie**

W tak zwanym międzyczasie, kiedy uczyłam się robić linki partnerskie, zapisałam się na kurs dotyczący autorespodera. Błąd – powinnam była zacząć od kursu "Krok po kroku". W/w kurs tak mi namieszał w głowie, że w ogóle nie wiedziałam, o co chodzi. Zarejestrowałam się w panelu [www.FreeBot.pl](http://www.FreeBot.pl/) i zaczęłam się zastanawiać, co się dzieje. Czy to dziwne urządzenie wysyła jakieś listy i do kogo, skąd się biorą w nim adresy, dlaczego ja nie wiem, co on tam wypisuje i dlaczego nikt do mnie nie pisze (w zakładce "wiadomości" nie ma listów).

Znowu na forum dowiedziałam się, że listów się nie dostaje tylko wysyła. Swoją drogą musieli mieć ze mnie niezły ubaw... Listy sama musisz napisać do swoich klientów. Listy wpisujesz w zakładce "wiadomości" – dodaj nową wiadomość. Co się powinno znaleźć w tych listach? Dowiesz się z kursu.

To dziwne urządzenie samo wysyła przygotowane przez Ciebie listy do ludzi, którzy są zapisani na Twoją listę adresową w określonych przez Ciebie odstępach czasu. Oczywiście listę adresową musisz sama utworzyć. Ja zaczęłam wpisywanie ręczne adresów znajomych i rodziny, żeby w ogóle jakoś rozpocząć. Wpisujesz w zakładce "subskrybenci" – dodaj nowy adres.

Później dowiedziałam się, że muszę utworzyć formularz i wstawić go na moją stronę www. Formularz ten służy do tego, żeby ludzie sami wpisywali się na moją listę adresową w zamian za otrzymanie

prezentu, czyli np. zestawienia, darmowego ebooka czy kursu. Po to właśnie były Ci potrzebne darmowe materiały do rozdawania.

Wstawienie formularza na stronę to kolejny schodek pod górę. Ale nie zniechęcaj się, skoro mnie się to udało, Tobie też się uda. Otrzymałam taką oto radę od doświadczonych partnerów:

- 1. "Wygeneruj formularz i umieść go na swojej stronie WWW
- 2. wchodzisz do panelu/ustawienia tam masz formularz proponuję zastosować metodę POST, kopiujesz po prostu formularz stamtad i wstawiasz na strone  $\Theta$  oczywiście do kodu źródłowego".

Nie wiem jak Wy, ale dla mnie wygeneruj, metoda post i kod źródłowy to same informatyczne terminy zupełnie niezrozumiałe. A to dalsze rady. Jak Wam się podoba?

"Wejdź na swoje konto w FreeBot.pl, wygeneruj kod formularza, umieść go na swojej stronie. Osoby chcące zapisać się na u Ciebie na subskrypcje będą musiały podać adres e-mail i potwierdzić subskrypcję. Adresy będą automatycznie zapisywać się w bazie Twojego autorespondera".

"otwieramy sobie w przeglądarce i mamy stronkę [www](http://www./) Otwieramy sobie w edytorze kodu źródłowego i mamy:

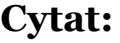

<html> <head> <title>Kobieta kreatywna</title> <meta http-equiv="Content-Type" content="text/html;  $\text{charse}t = \text{iso-}8859-2"$ <meta name="description" content="Wymiana do¶wiadczeń, promocja poradników">

itd. to jest właśnie kod źródłowy stronki www  $\mathbf{Q}^n$ 

Może ja jestem mało rozgarnięta, ale to mnie zdołowało do reszty. Co zrobiłam? Skopiowałam kod formularza na [www.FreeBot.pl](http://www.FreeBot.pl/) tylko dlatego, że kopiować umiem, a słowo wygeneruj pojawiło się tam samo. Weszłam na swoją stronę i zwyczajnie wkleiłam kod na stronę. Oczywiście kod pojawił się też na stronie www w niezmienionej formie (tzn. coś takiego jak w ramce), zamiast formularza. Po dalszych, upartych poszukiwaniach znalazłam zakładkę "źródło dokumentu" co brzmiało podobnie do terminu "kod źródłowy", więc włączyłam ją i jeszcze raz wkleiłam mój kod. Ku mojemu ogromnemu zdziwieniu pojawił się na stronie formularz! Naprawdę! To był powód do świętowania, weszłam na kolejny schodek. Znowu jestem z siebie dumna!

## <span id="page-18-0"></span>**Moje pierwsze rozmowy na forum z innymi partnerami**

Jak widzisz, wszystkie moje działania opierałam na tym, czego udało mi się dowiedzieć z działu "narzędzia" i od forumowiczów. Są życzliwi, więc nie bój się pytać. Uznałam, że mogę zacząć powoli czytać bardziej fachowe publikacje. Jednak nadal powolutku, bez pośpiechu, ostrożnie, żeby się nie zniechęcić.

Czytaj to, co napisali inni, najlepiej się uczyć na cudzych błędach. Trzeba poświęcić na to sporo czasu. Nic samo nie przychodzi. Pomyśl jednak, ile zyskujesz, z dnia na dzień wiesz więcej, rozwijasz się, a wszystko to w zaciszu własnego mieszkania.

Informacje o wszelkich nowościach dotyczących narzędzi oraz ich wykorzystywaniu przez najlepszych partnerów, a także ocenę ich skuteczności znajdziesz tylko w tym miejscu – na forum. Także wszelkie ogłoszenia, informacje wydawnicze, zasady działania programu, zasady rozliczeń. Polecam Ci stałe korzystanie z forum, to dobre źródło informacji.

Na forum możesz poprosić też innych o ocenę Twoich działań. Zastanów się jednak, czy jesteś gotowa na krytykę. Ja miałam sporo szczęścia. Nie zebrałam wielkiego lania, raczej małe sugestie zmian. Nie wszystkie wprowadziłam w życie, w końcu to moja strona – ja decyduję.

Pierwszą prawdziwą krytykę moich działań uzyskałam od rodziny, zapisanej na listę autorespondera. Stwierdzili, że zasypuję ich listami

i zaczyna to być denerwujące. Przemyślałam sprawę. Uznałam, że mają rację, listów napisałam 16 i ustawiłam je co trzy dni. Umieściłam tu też moje dwa kursy, bo inaczej nie umiałam. **Co z tym zrobiłam?**

Rozpoczęłam od przejrzenia wiadomości i usunięcia z listy wspomnianej rodziny, żeby uratować swoją reputację i ich nerwy. Jedną wiadomość uznałam za nic nie wnoszącą do treści całego przekazu i usunęłam ją. Potem usunęłam oba kursy i umieściłam je na swojej stronie www, gdzie każdy, kto chce je dostawać, może się na nie zapisać. Kto nie chce, nie dostaje. Zmieniłam częstotliwość wysyłania listów. Teraz trzy wiadomości są wysyłane co 4 dni, potem jest tydzień przerwy i znowu trzy wiadomości co 4 dni, kolejny tydzień przerwy i jeszcze jedna wiadomość – przypomnienie. Razem 7 wiadomości. Jak się uczysz na rodzinie, to zawsze jednocześnie tracisz i zyskujesz. To Twój wybór, ale zupełnie obca osoba nie powie Ci prawdy.

## <span id="page-20-0"></span>**Ciągły brak rezultatów moich działań powodem zwątpienia**

Po wszystkich opisanych wcześniej doświadczeniach dopadło mnie kolejne zwątpienie, tym razem silniejsze. Poczułam się zmęczona intensywną pracą od czterech tygodni. Rozpoczęłam pracę w połowie lipca. Pod koniec lipca otrzymałam pierwsze rozliczenie. Zarobki =0,00. Wymagany stan =minimum 50,00 zł. To może zdołować! Tłumaczyłam sobie, że to dopiero początek, w sierpniu będzie lepiej. Minęły kolejne dwa tygodnie i nic się nie zmieniło.

Jedyną pociechę stanowił fakt, że na moją stronę weszło ponad 300 osób, z tego większą połowę udało mi się skierować do wydawnictwa. "Aż" 3 osoby dotarły do formularza zamówień, ale nikt nie zdecydował się na zakup. "Aż" 2 osoby same zapisały się na moją listę, reszta to rodzina i znajomi. Napisałam 16 listów (potem zostawiłam 7), które autoresponder jakoś bezskutecznie wysyła do moich klientów. Efektów brak.

Rodzina i znajomi dzielnie mnie wspierają, ale przecież to nie o to chodziło. Na szczęście zaczęły pojawiać się pierwsze dobre opinie, od zupełnie mi nie znanych osób, np.:

*"Obejrzałem Twoją stronę . Zdziwiłem się jej treścią . To ciekawe, że można założyć taką stronę o takiej tematyce. Pewnie wiele czasu zajmuje Ci jej redagowanie. Coś niesamowitego. Trzymaj tak dalej. Świetne!".*

W końcu dwie osoby zapisały się do Złotego Klubu i jedna do Programu Partnerskiego (to mój drugi poziom). Nadal nie ma sprzedaży, ale trochę mnie to zmotywowało do dalszych zmagań.

#### **Pomyślałam, że trzeba zająć się reklam**ą

Za chwilę przyjdzie kolejne rozliczenie, jak znowu zobaczę: Twoje zarobki = 0,00, to jak nic wpadnę w depresję. Nie wspominam nawet o utracie poczucia własnej wartości i upadku mojego kreatywnego podejścia do życia. Po prostu katastrofa!

## <span id="page-22-0"></span>**Reklama dźwignią handlu – tak mówią**

Gdzieś usłyszałam takie stwierdzenie:

#### "jak chcesz zbudować drewniany stół, musisz kupić drewno i gwoździe".

Coś w tym jest. Postanowiłam swoje marne środki finansowe zainwestować w ten "stół". Okazało się, że większość reklam w Internecie kosztuje sporo, ale można znaleźć miejsca na darmową reklamę lub za jakieś 10 zł na wysłanie SMS, w zamian reklama ukazuje się np. przez miesiąc. Oczywiście zaczęłam od tego.

- 1. Katalog dobrych stron pierwsze miejsce mojej reklamy.
- 2. Później weszłam na forum dla samotnych matek i poleciłam im książki o wychowaniu dzieci.
- 3. Weszłam na forum ezoteryczne i poleciłam im książki o runach i tarocie.
- 4. Wreszcie postanowiłam po wielu oporach założyć swój blog i tam też polecać, co się da. Zaczęłam od książek motywacyjnych.
- 5. Odszukałam strony www należące do rodziny i znajomych, aby wstawić na nich link do mojej (najdłuższa darmowa reklama).
- 6. Poprosiłam rodzinę i znajomych o polecenie mojej strony swoim znajomym, a że mam wszystkich rozsianych po całej Polsce i nawet świecie, w ciągu kilku dni reklama poszła m.in. do Warszawy, Wrocławia, Piotrkowa, Łodzi, Gdańska i do Niemiec.

7. Zarejestrowałam stronę w darmowych wyszukiwarkach internetowych: Interia, Onet, Google,WP.

W tym momencie zabrakło mi pomysłów. Efektów ciągle brak...

Postanowiłam zapomnieć przez moment o swojej wizji artystycznej strony, a skupić się na tym, jak odbiera ją klient. To sprawiło, że zobaczyłam ją w innym świetle. Uznałam, że trzeba zmienić nieco układ treści. Na górę wyciągnęłam kolorowe okładki książek przyciągające wzrok, potem linki do książek, a na koniec dopiero moje dłuższe teksty do poczytania. Uznałam, że poprzedni układ mógł zniechęcać tych, którzy nie mieli ochoty na czytanie i uciekali ze strony. Jeśli ktoś będzie miał ochotę poczytać, na pewno znajdzie drogę do dłuższych tekstów. Poza tym zagospodarowałam tzw. pola ekstra. Wcześniej ich w ogóle nie zauważyłam. Miałam zapisany środek, a boki puste. Umieściłam w tych polach trochę różnych reklam mojej własnej strony, żeby zachęcić "zaglądacza" do pozostania. Odkryłam też, że na innych podstronach też mam takie możliwości. Nagle przybyło mi sporo pracy.

 $\bullet$  str. 24

## <span id="page-24-0"></span>**Efekty sprzedaży podobno podnosi muzyka na stronie**

Łatwo powiedzieć, ale jak to zrobić? Weszłam na swoją stronę, znalazłam w dziale dodatki muzykę, weszłam i tam: **wskaż plik (.mid)** – zabawne co? Skąd u licha mam wiedzieć co to jest plik mid?

Zapytałam mojego 12-letniego syna, (najbardziej zorientowanego informatycznie w domu), niestety nie wiedział, ale znalazł doskonałe rozwiązanie. Wejdź np. na onet.pl i wpisz w wyszukiwarkę "pliki mid". Zrobiłam to i moim oczom ukazało się wiele gotowych do pobrania plików muzycznych. Okazało się, że to po prostu sama muzyka bez tekstu nagrana trochę inaczej. Trudno było znaleźć coś, co zadowalałoby mnie w pełni, ale tymczasem może być. Kiedyś znajdę coś lepszego. Od tego momentu mam muzykę na stronie! Jestem o schodek wyżej!

Umieściłam też na stronie sondę z pytaniem, co sądzą o mojej muzyce internauci. Czy im się podoba, czy nie, czy powinnam ją zmienić na inną. Sonda czasem wiele Ci powie o gustach innych ludzi, zwłaszcza że jest anonimowa i wystarczy kliknąć. Skłoniła mnie do tego statystyka odwiedzin na stronie. Kiedy nie było muzyki stronę odwiedziło 3 razy więcej osób niż teraz, kiedy muzyka jest. Chciałam wiedzieć, czy muzyka odstrasza innych, czy coś innego, a może zaprzestanie stałej reklamy. Kiedy aktywnie reklamowałam stronę gdzie się dało było więcej odwiedzin, teraz mniej zajmuję się reklamą. Pomyślałam, że może dowiem się w ten sposób, gdzie tkwi

problem. Ostatecznie postanowiłam założyć blog – w końcu to też reklama strony.

Kolejna oczywista rzecz, o której nie pomyślałam wcześniej, to linki w darmowych ebookach rozdawanych przez mnie na mojej stronie www. Nie umiałam ich wstawić i zostawiłam to na później, potem zapomniałam. Przez przypadek w dziale "narzędzia" natknęłam się na miejsce, gdzie pojawia się tabelka do tego celu. Klikasz na darmowy fragment wybranego ebooka i dalej na darmowy fragment jeszcze raz w innym miejscu, tu wpisujesz dane i gotowe. Czekasz na przysłanego ebooka z Twoim linkiem partnerskim. Wystarczy wpisać swój login i adres strony www, a w ebooku pojawiają się te dane. Musiałam wymienić wszystkie darmowe ebooki na stronie. Sporo pracy, ale jak ktoś nie czyta dokładnie na początku, to tak ma. Kolejna reklama, którą mogłam mieć już dawno...

PS. Wyniki sondy w sprawie muzyki na stronie pokazały, że to był dobry pomysł.

# <span id="page-26-0"></span>**Jak założyłam swój pierwszy w życiu blog**

Co to jest blog? To internetowy pamiętnik. Miałam ogromne opory, aby go założyć. Skoro są tak popularne, że miliony osób je czyta, to może jednak warto. Zaczęłam od minimum prywatności i maksimum reklamy, oczywiście bez przesady. Czy przyniosło efekt? Po czterech dniach prowadzenia internetowego pamiętnika odwiedziło go 24 osoby i 1 zostawiła tzw. swój ślad na nim, czyli wpisała się. Kolejnego dnia doszło jeszcze 10 osób i 1 wpis. Pomyślałam - dobry początek. Umieściłam już 4 linki w blogu oraz adres swojej strony www, jeśli spośród tych 34 osób tylko połowa wejdzie na moją stronę lub do konkretnej oferty, to moim zdaniem było warto. Może wreszcie ktoś zdecyduje się na jakiś zakup. Uznałam, że pociągnę ten wątek dalej. W końcu to drugie miejsce, poza moją stroną www, gdzie zupełnie bez dodatkowych kosztów mogę polecać poradniki – innymi słowy – darmowa reklama.

Początkowo zrobiłam blog o zbliżonej tematyce do strony www i takim samym tytule, ale to nie był najlepszy pomysł. Odwiedziny na blogu spadały. Uznałam, że powinnam raczej przyciągnąć inną kategorię osób, postawiłam na felietony – to w ostatnim czasie dość popularne, a tematyka może być szeroka. Pisałam blog w formie cyklu felietonów, bardzo różnych napisanych przeze mnie pod wpływem jakiś wydarzeń czy myśli w danym momencie życia, i wplatałam w to głębsze myśli, cytaty. Oczywiście wklejając w treść linki od czasu do czasu, ale nie za często. Myślę, że to dobry trop, ale Ty możesz mieć zupełnie inny pomysł, nawet byłoby to wskazane!

Zanim zostaniesz tzw. blogerem, poczytaj blogi innych ludzi, najlepiej te z górnej półki. Po takiej lekturze z pewnością znajdziesz pomysł na swój własny.

Przeczytaj też: [http://blogi.zlotemysli.pl](http://blogi.zlotemysli.pl/zlotemyslipl,1/)

Ebook ten zawiera dokładne instrukcje i wskazówki dla Ciebie, jak pisać i promować własny blog, jak na nim zarabiać. Prowadzi Cię krok po kroku do celu. To niezbędna wiedza na początek i bardzo ułatwia życie.

#### $-$  • str. 29

# <span id="page-28-0"></span>**Jak zainstalować Mailera**

Czas szybko leci, wakacje się kończą, święta będą się zbliżać wielkimi krokami i będę chciała wysłać życzenia. Przydałoby się zainstalować Mailera. Wiem, że instrukcja jest dołączona do tego urządzenia, jednak dla mnie to kolejny schodek nie do pokonania od razu. Sądzę, że nie tylko ja mam taki problem na początku.

**Mailer** to młodszy brat autorespondera, ale chyba bardziej leniwy. Wysyła jednorazowe listy do klientów, np. życzenia świąteczne lub zamknięty kurs. Tyle zrozumiałam. Należy wygenerować, czyli ściągnąć go z panelu FreeBota na własny komputer. Ściągnęłam też program (Power Archiver) do rozpakowania Mailera i rozpakowałam go, pokonując w ten sposób dwa punkty instrukcji. Dalej wygląda to tak:

"Oto kroki, jakie musisz wykonać, aby zainstalować Mailera:

- 1. Pobierz Mailera z pierwszej strony panelu FreeBot.pl, po zalogowaniu się.
- 2. Rozpakuj archiwum na dysku np. za pomocą [PowerArchiver.](http://www.powerarchiver.com/download/)
- 3. Skopiuj wszystkie pliki na serwer www np. do katalogu [www.twojadomena.pl/mailer/](http://www.twojadomena.pl/mailer/) **UWAGA:** Plik lib.php należy przesłać w trybie **binarnym"**.
- 4. Otwórz w przeglądarce adres mailera (np. [www.twojadomena.pl/mailer/\)](http://www.twojadomena.pl/mailer/)

5. Zaloguj się jako: **admin** (hasło: **admin**)

6. Przejdź do zakładki <sup>X ustawienia</sup> i wprowadź prawidłowe dane. "Dane Twojej listy adresowej" i "Twoje dane" polecam skopiować z zakładki Twojego konta na FreeBot.pl. Dzięki temu odbiorcy mailingów skojarzą Cię i nie oskarżą Cię o spam".

#### Pytania za 10 punktów:

- 1. Jak skopiować (otworzyło się wiele plików), każdy po kolei czy wszystkie razem?
- 2. Do czego gdzie jest ten katalog i co to jest domena?
- 3. Co to jest plik. lib. php?
- 4. Co to jest tryb binarny?
- 5. Co to jest przeglądarka chyba wiem.

Samodzielnie znalazłam odpowiedź na pytanie, **co to jest domena: część adresu e-mail po znaku @.** Mam nadzieję, że chodzi o moją prywatną skrzynkę pocztową. Czyli w moim wypadku chyba: **vp.pl** Powinien więc chyba istnieć jakiś katalog o nazwie: **[www.vp.pl/mailer/](http://www.vp.pl/mailer/)** . Nie istnieje...

Wcześniej próbowałam różnych bardzo dziwnych rzeczy, których lepiej nie będę opisywać, żeby Wam nie mieszać w głowach.

Znalazłam też takie informacje w Internecie:

#### **Co to jest przeglądarka internetowa?**

"Przeglądarka internetowa – [program komputerowy,](http://pl.wikipedia.org/wiki/Oprogramowanie) który służy do pobierania i wyświetlania dokumentów [HTML](http://pl.wikipedia.org/wiki/HTML)[/XHTML](http://pl.wikipedia.org/wiki/XHTML)[/XML](http://pl.wikipedia.org/wiki/XML)

z [serwerów internetowych,](http://pl.wikipedia.org/wiki/Serwer_internetowy) a także plików [multimedialnych](http://pl.wikipedia.org/wiki/Multimedia) Najpopularniejszymi przeglądarkami są: [Internet Explorer,](http://pl.wikipedia.org/wiki/Internet_Explorer) [Firefox,](http://pl.wikipedia.org/wiki/Mozilla_Firefox) [Mozilla Suite,](http://pl.wikipedia.org/wiki/Mozilla_Suite) [Opera,](http://pl.wikipedia.org/wiki/Opera_(program)) [Konqueror](http://pl.wikipedia.org/wiki/Konqueror) oraz [Safari"](http://pl.wikipedia.org/wiki/Safari_(program)).

#### **Co to jest plik lib. php?**

Jest to plik (najczęściej z rozszerzeniem .lib), na który składa się skompilowany kod, a więc np. pliki .obj. Biblioteka eksportuje na zewnątrz nazwy procedur w niej zawartych, aby linker wiedział, jaki adres podać programowi, który chce skorzystać z takiej procedury.

#### **Co to jest tryb binarny?**

"Skrót FTP pochodzi od angielskiej nazwy **File Transfer Protocol**. Jest to określenie protokołu służącego do **transmisji plików** w sieci Internet. Przesyłanie plików na serwer może odbywać się w trybie **binarnym** lub **ASCII**.

Pliki przesyłane binarnie trafiają na serwer niezmienione. Przesyłanie w trybie ASCII powoduje zamianę niektórych bitów i powinno być wykorzystywane tylko do przesyłania plików tekstowych.

Dla lepszego zrozumienia zapoznaj się z przykładowymi rozszerzeniami plików wysyłanych w trybie binarnym i w trybie ASCII.

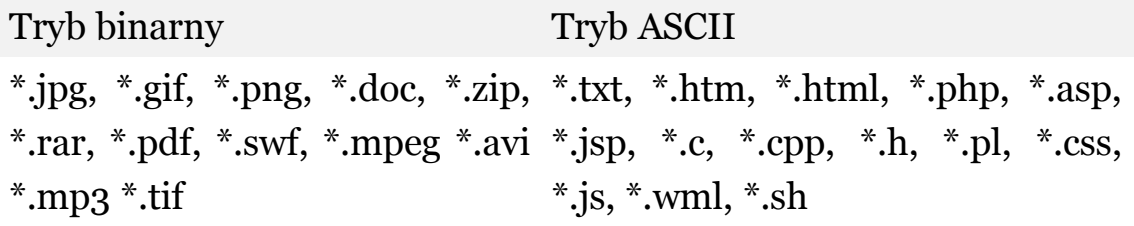

Prostą metodą rozróżnienia rodzaju pliku i sposobu jego przesyłania jest próba odczytania zawartości pliku dowolnym edytorem tekstowym. Jeżeli plik jest dla Ciebie czytelny, należy przesyłać go w trybie ASCII. Wszystkie inne pliki, nieczytelne w trybie tekstowym, należy przesyłać w trybie binarnym. Większość programów posiada także tryb 'automatyczny'. W takim przypadku program sam rozpoznaje rodzaj pliku i dobiera odpowiedni tryb przesyłania".

Zajęło mi to prawie pół dnia, bo większość informacji w Internecie była zupełnie nieczytelna i niezrozumiała dla takiego laika, jak ja. Poczułam się wyczerpana i postanowiłam odpocząć. Poza tym wysłałam pytanie do mądrzejszych, jak to "paskuctwo" zainstalować. Przerwa czasem daje bardzo wiele.

#### Rady od forumowiczów:

*"skopiuj pliki na serwer, na którym masz pliki swojej strony do utworzonego tam wcześniej katalogu "mailer". Czyli na początek musisz obok plików swojej strony założyć katalog o nazwie "mailer", a potem umieścić tam wszystkie pliki. Jeden z plików musisz przesłać w trybie binarnym - zobacz dwa przykładowe wyniki z Google dla zapytania o tryb binarny. Otwórz w przeglądarce stronę znajdującą się pod adresem www.adres\_twojejstrony/mailer/, czyli zobacz, co Ci się wyświetli, gdy spróbujesz odwiedzić katalog utworzony i zapełniony w poprzednim punkcie".*

Po kolejnych bezowocnych próbach okazało się, że nie da się na jasky.pl założyć mailera. Tym razem nie ma optymistycznego zakończenia. Może kiedyś zmienię miejsce mojej strony, wtedy go założę.

# <span id="page-32-0"></span>**Jak umieścić zdjęcia na stronie www**

Otrzymałam kolejną dobrą opinię o mojej stronie www zawierającą sugestię, abym umieściła swoją fotografię:

*"Twoja strona jest niezwykle ciekawa! Moją uwagę zwróciły szczególnie zamieszczone na niej cytaty. Myślę, że osoby którym brakuje w życiu odwagi nareszcie będą mogły (z Twoją pomocą oczywiście) zmienić coś w sobie i swoim życiu. Niezwykle ważne jest to, że na Twojej stronie największa uwaga jest zwrócona w kierunku duchowości człowieka. Żałuję, że nie mogłam zobaczyć Twojego zdjęcia. Powodzenia w dalszej pracy nad stroną. Pozdrawiam."*

Łatwo powiedzieć, ale jak to zrobić? Próbowałam poprzez import grafiki – nie da się, import flash – to chyba animacje, (szkoda że moje zdjęcia nie poruszają się jak u Harrego Pottera) – to też nie to. Udało się ściągnąć jako plik do pobieralni, tylko po co? Przecież nie zamierzam ich rozdawać! Znowu utknęłam w miejscu. Próbowałam je zwyczajnie skopiować – też nic z tego. Dlaczego ja zawsze mam pod górkę?

#### Znalazłam definicje:

- 1. **"GIF** dla rysunków składających się z mniej niż 256 kolorów, np. przyciski menu i inne "ręcznie" rysowane ozdobniki. Format ten obsługuje przezroczystość.
- 2. **JPG** dla zdjęć wielokolorowych. Nie obsługuje przezroczystości".

Wynika z nich, że zdjęcie to "plik jpg"... Kolejny raz weszłam na forum i zapytałam. Okazało się, że zdjęcie można zapisać jako "plik gif":

"to swoje zdjęcie otwórz w jakimś programie graficznym i zapisz w tym właśnie formacie"

Znalazłam w Internecie darmowy program graficzny, ściągnęłam go na dysk, włożyłam zdjęcie i zapisałam je jako plik gif. Potem pozostało już tylko ściągnąć je na moją stronę www. Kolejny raz przydało mi się forum. **Polecam!**

Poza zdjęciami znalazłam możliwość umieszczenia na stronie kilku fajnych dodatków typu: data, godzina, pogoda, liczniki, itp. Wybór w Internecie jest spory i za darmo. Umieściłam je.

# <span id="page-34-0"></span>**Moje pierwsze sukcesy**

Kiedy pierwszy raz zobaczyłam w statystykach, że wreszcie ktoś zamówił ebooka, cieszyłam się jak dziecko do czasu, kiedy zrozumiałam, że to ja sama go zamówiłam. Nie zwróciłam uwagi, że zrobiłam to z mojego linku. Zamówienia zaczęły się powoli, nie od razu. Pojawienie się pierwszych symptomów sukcesu sprawiło, że "wyrosły mi skrzydła".

Nadal niewiele wiem o informatyce, ale ciągle się uczę i idę małymi kroczkami do przodu, pokonując kolejne schodki - tak też można osiągnąć sukces! Po dłuższym czasie kiedy obejrzysz się za siebie okazuje się, że przebyłaś kawał drogi i zaczynasz patrzeć na swoje działania z góry, masz pewne doświadczenia i możesz pomóc innym, którzy dopiero zaczynają. To podnosi Twoją samoocenę.

# <span id="page-35-0"></span>**Zakończenie**

Dla ułatwienia podam kilkanaście definicji, które odnalazłam w czasie pokonywania kolejnych schodków. Nie ma sensu, żebyś szukała tego wszystkiego od początku.

#### Co to jest e-biznes?

To termin obejmujący wszelkie aspekty kupna oraz sprzedaży produktów i usług za pośrednictwem sieci komputerowej. Podstawową cechą e-biznesu jest przeprowadzanie transakcji pomiędzy konsumentami i dostawcami w trybie online, przy czym głównym artykułem handlowym jest informacja.

Co to jest serwer?

Komputer w sieci zapewniający innym komputerom usługi typu: przechowywanie plików, zarządzanie wydrukami, dostęp do Internetu. Może to być też program uruchamiany na zdalnym komputerze, dostarczający usługi i informacje na żądanie użytkownika.

#### Co to jest HTML?

Język programowania służący do tworzenia dokumentów internetowych (np.stron www) i łączy do nich.

#### Co to jest URL?

Każde miejsce w Internecie ma swój unikalny adres, czyli URL.
### Co to jest Cookie?

To mała porcja informacji wysyłana przez serwer do komputera użytkownika, wykorzystywana przez przeglądarki internetowe. Pozwala witrynie www na "oznaczenie" przeglądarki użytkownika unikalnym ID. Kiedy użytkownik odwiedza witrynę www, serwer żąda ID od przeglądarki. Jeśli przeglądarka nie zwraca ID, zostaje on jej automatycznie przydzielony. Przeglądarka zachowuje informacje zwrotne w ID, a serwer "zapomina" wszystko, czego się dowiedział podczas łączenia. W momencie gdy użytkownik ponownie odwiedzi tę samą witrynę, serwer otrzyma od przeglądarki informacje zapisane w cookie, będzie mógł zidentyfikować użytkownika oraz przywołać poprzedni stan klienta (przechowywany np. w bazie danych).

### Co to jest pozycjonowanie?

To działanie polegające na podniesieniu pozycji danej strony www w rankingu wyszukiwarki internetowej pod danym słowem kluczowym. Im wyżej strona znajduje się w rankingu, tym większa szansa, że internauta na nią trafi. Pozycjonowanie polega na wymuszeniu na robocie indeksującym wysokiego ocenienia danej strony. Można "oszukać" oprogramowanie indeksujące sprawiając, że strona będzie widoczna wysoko pod słowem kluczowym niekoniecznie związanym z tematyką strony.

#### Co to jest autoresponder?

To automat pocztowy. Jeżeli jakaś osoba wyśle pustego maila na adres e-mail z ustawionym autoresponderem otrzyma natychmiast odpowiedź o treści wcześniej przygotowanej.

To automatyczny "odpowiadacz" na listy e-mail.

To typ konta e-mail, które po przesłaniu na jego adres dowolnej wiadomości automatycznie wysyła zadaną wiadomość zwrotną.

### Co to są listy mailingowe?

Służą one do rozesłania wiadomości do wielu odbiorców korzystając tylko z jednego adresu e-mail. Przydatne jest to w sytuacjach, gdy chcemy rozesłać do swoich przyjaciół lub klientów identyczną wiadomość i chcemy to robić regularnie.

### Co to jest FAQ?

Lista często zadawanych pytań. Zawiera pytania często zadawane przez nowicjuszy oraz odpowiedzi na nie.

Co to jest łącze (ang. Link)?

Tekst lub obraz www, którego kliknięcie przenosi na inną stronę lub do innej witryny.

#### Co to jest baner?

Forma reklamy, zwykle kolorowa z ruchomą grafiką, umieszczona na stronie www, której kliknięcie powoduje przejście na wskazaną stronę.

#### Co to jest plik GIF?

Rodzaj pliku graficznego. Zachowany w nim obraz może być czarnobiały lub kolorowy. Zaletą GIF-ów jest ich mały rozmiar (dzięki kompresji) oraz to, że można zapisywać w nich animacje.

### Co to jest plik MIDI?

Cyfrowy odpowiednik nutowego zapisu muzycznego. Plik MIDI zawiera sekwencję nut, które są zamieniane na dźwięki wtedy, gdy są przetwarzane przez kartę dźwiękową. Pliki MIDI mają niewielkie rozmiary.

Co to jest domena?

Część adresu e-mail po znaku @.

### Co to jest lista mailingowa?

To lista odbiorców. Metoda wysyłania jednej wiadomości do kilku osób naraz. Możesz dołączyć do listy, która Cię interesuje i otrzymywać regularne wiadomości na ulubiony temat od innych członków grupy.

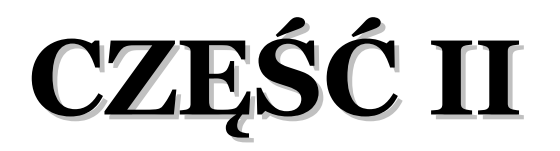

## **Jak kolejny raz chciałam "upiec dwie pieczenie na jednym ogniu"**

Pisałam w części I, że lubię metodę 2 w 1. Aby zainteresować potencjalnych klientów ebookami na mojej stronie WWW, zaczęłam pisać krótkie streszczenia. Trochę czasu to zajmuje, trzeba przeczytać przynajmniej fragment opisywanego ebooka, napisać owo streszczenie, zrobić link itd. Pomyślałam, że mogłabym spróbować zarabiać na tym podwójnie. Jeśli umieszczę je na innej stronie w sieci, która płaci za pisanie streszczeń, wykorzystam po raz drugi tę samą pracę. Dzięki temu mam poczucie podwójnej korzyści. Pomijając kwestie finansowe, dzięki takiemu obrotowi zyskuję nowych klientów, bo ściągam ich linkami na moją stronę lub linkami partnerskimi prosto do wydawnictwa. Streszczenia czytają zwykle ludzie zainteresowani książkami, zyskuję więc naprawdę sporą liczbę nowych, potencjalnych klientów. Niestety w praktyce to nie takie proste. Naliczanie prowizji na takich stronach jest dość dziwne, mówiąc łagodnie. Napisałam sporo streszczeń, ale moje nadzieje na zarobki powoli się zacierają. Nie przynosi to wielkich dochodów jednak kilku klientów zyskałam. Problemem, który pozostał jest nadal mała ilość kupujących ebooki z mojej strony, ale mam nadzieję, że to ulegnie zmianie. Ciągle mam poczucie, że moje zarobki nie są takie, jakich bym sobie życzyła. Za to wkład pracy jest imponujący. Zaczynam się bawić moją stroną zamiast na niej zarabiać...

Od pewnego czasu piszę blog. Nie jestem nim zachwycona, więc nigdy nie przyszłoby mi do głowy zgłaszać go do konkursu. Ktoś mi jednak podpowiedział na blogu, żeby to zrobić:

### SUUUUPER BLOG!!! ZGŁOŚ SIĘ DO KONKURSU!!!!

### ZA SAMO ZGŁOSZENIE OTRZYMUJESZ 10 KOMCI, WIĘC NIE MASZ NIC DO STRACENIA!!! MASZ SPORE SZANSE WYGRAĆ!!!!

Nie miałam pojęcia, że istnieją jakieś konkursy blogów i że na dodatek można w nich coś fajnego wygrać. Pomyślałam, czemu nie? Znowu 2 w 1. Najbardziej zdziwiłam się widząc, ile osób od chwili zgłoszenia zaczęło wchodzić na mojego bloga. W ciągu 6 miesięcy weszło zaledwie 140 osób. Myślałam, że to sporo, ale właśnie przekonałam się, że taką samą ilość osób można uzyskać w 3 dni. Przekierowanie z bloga na moją stronę WWW lub z linkami partnerskimi od razu do wydawnictwa to kolejna próba zyskania klientów. Zaś możliwość wygrania dodatkowych nagród to niezła, kusząca perspektywa, która zachęca do zajęcia się więcej swoim blogiem. Mam wrażenie, że traktowałam go trochę po macoszemu. Jest jednak pewien problem, blog wymaga sporo czasu, a ja go nie mam aż tyle. Nie wygrałam oczywiście, ale zyskałam paru klientów.

Ktoś mi zasugerował, że na mojej stronie, która ma charakter motywacyjny brakuje na ten temat artykułów. Faktycznie, uznałam to za bardzo dobry głos doradczy. Znalazłam miejsce w sieci, skąd można było takie artykuły ściągnąć i zrobiłam to. Jestem z siebie niesamowicie dumna, potrafię wstawić kod w odpowiednie miejsce, dzięki czemu ukazują się na mojej stronie pożądane artykuły. Ale czy to zmieniło moje finanse? Troszkę...

Noworoczne życzenia, które wszyscy partnerzy ZM otrzymali uznałam za bardzo motywujące do działania. Umieściłam je na stronie WWW, ale też wysłałam do wszystkich znajomych oraz wkleiłam na blogu. Te życzenia mają prawdziwie magiczną moc,

poszły w świat szerokim strumieniem i liczę na to, że cookie wielu komputerów jest zapisane na moim koncie, co da mi w niedługiej przyszłości nowych klientów. Wielkich efektów ciągle brak.

Umieściłam CZAT na mojej stronie. Skorzystałam z możliwości portalu polchat.pl, wstawiłam kod na stronę i już. Znalazłam ten portal przypadkowo, to kolejna zabawka, ale nie wiem, czy przyczyni się do generowania zysków.

Oczywiście napisałam też w tak zwanym międzyczasie "Moje początki w PP", a teraz czytasz część II. To też jakiś sposób na generowanie zysku i dzielenie się doświadczeniem.

Mam wrażenie, że wszystkie podejmowane przeze mnie czynności dają mi sporo zabawy, nieco nauki i niewiele zysku. Podobno ważniejsza jest droga, którą się idzie, a nie cel, jednak zysk też by się przydał.

Słowa Paulo Coelho wyrażają sedno sprawy:

"Postanowienia są zaledwie początkiem. Kiedy człowiek podejmuje już decyzję, to trochę tak jakby skoczył w wartki strumień, który porywa go w kierunku, o jakim mu się nawet nie śniło w chwili, gdy ją podejmował".

### **Moja wiara w sukces i kreatywne podejście do życia nie wystarcza...**

Wygląda na to, że brakuje mi wiedzy dotyczącej marketingu, ebiznesu, promocji i reklamy. Moje działania są zupełnie nieprofesjonalne, choć czasem bywają skuteczne. Niestety "czasem" to dla mnie za mało. Postanowiłam to zmienić albo zrezygnować. Wypożyczyłam ze swojej biblioteki masę książek, uznałam, że to odpowiedni moment. Nie ukrywam, że mam wrażenie, iż porywam się z motyką na słońce. Ale cały ambaras polega na tym, że coraz bardziej podoba mi się to zajęcie. Zawsze lubiłam pisać i zawsze miałam potrzebę twórczej samorealizacji. Jednocześnie czuję, i mam na to dowody, że pomagam innym, co też nie jest bez znaczenia. Skoro moja wiara w sukces i kreatywne podejście do życia nie wystarcza, nie ma wyjścia, trzeba się uczyć. Swoją drogą jestem ciekawa, jak inni partnerzy sobie radzą...

Pojawiła się świetna szansa dla partnerów – pierwsze szkolenie, świetny pomysł i na pewno skorzystałabym, gdybym tylko mogła. Niestety nie udało mi się pojechać, ale może jeszcze kiedyś będzie taka okazja. Polecam! Zwracam się z apelem do innych partnerów – podzielcie się wiedzą zdobytą na tym szkoleniu z tymi, którzy nie mogli w nim uczestniczyć. Może jakiś ebook szkoleniowy?

### **Lekturomania**

Ponieważ znowu nie wiem, co jeszcze mogę zrobić to postanowiłam poczytać. Przyniosłam ze swojej biblioteki stertę książek dotyczących motywacji, sprzedaży partnerskiej, NLP, marketingu itp. Zaczęłam od motywacji... Większość publikacji jest napisana dość dziwnym językiem, raczej mocno naukowym, zawiera masę teorii, historii motywacji, pełno nazwisk osób, które zajmują się tą tematyką zawodowo od lat. Jedne teorie torpedują inne. Ja doszłam do wniosku, że właściwie motywacji brakuje mi tylko od czasu do czasu, więc chyba mogę polecieć "po łebkach". Poza tym ukończyłam świetne szkolenie motywacyjne w Krakowie: "Czas na zmiany". Od tej pory jestem wystarczająco zmotywowana do pracy. Muszę stwierdzić, że ebooki "Złotych Myśli" dotyczące motywacji są o wiele bardziej czytelne i zrozumiałe od wszystkich innych prac teoretycznych z mojej biblioteki. Czyta się je o wiele przyjemniej, a ostatnio można też ich posłuchać. Głos lektora w audiobooku jest niezwykły, sami się przekonajcie... Zajrzyjcie choćby do: [Odrodzenie](http://feniks.zlotemysli.pl/rebeka.php?c=order&idEbook=160) [Feniksa](http://feniks.zlotemysli.pl/rebeka.php?c=order&idEbook=160) lub [Motywacja bez granic.](http://motywacja.zlotemysli.pl/rebeka.php?c=order&idEbook=130)

[Motywacja to jednak nie wszystko, wiedza o programach](http://motywacja.zlotemysli.pl/rebeka.php?c=order&idEbook=130) partnerskich i ich działaniu to wstęp, ale wiedza jak zarabiać w tych programach to już klucz do sukcesu. Zabrałam się do rozszyfrowania [skrótu NLP. Oczywiście większość osób słyszała o tym terminie, ale](http://motywacja.zlotemysli.pl/rebeka.php?c=order&idEbook=130) kto tak naprawdę wie, co on oznacza. Według moich poszukiwań NLP to programowanie neurolingwistyczne, czyli nowatorskie podejście do kwestii porozumiewania się i rozwoju człowieka. To sztuka tworzenia indywidualnej doskonałości. Nie wiem, czy jakikolwiek człowiek może się sam aż tak udoskonalić, ale kto wie...

[Podobno NLP umożliwia szybsze i efektywniejsze osiąganie celów. W](http://motywacja.zlotemysli.pl/rebeka.php?c=order&idEbook=130) myśl tej teorii powinno się nam przydać. W końcu chodzi nam o szybkie zarabianie w PP. Cel jest. NLP nad wiedzę przedkłada działanie. To coś dla mnie. Zawsze działam, a potem się zastanawiam, czy potrafię. Według książki, którą mam przed sobą, w człowieku tkwi instynkt dążenia do celu. Praca nad osiąganiem tych celów wydaje się częścią natury ludzkiej. Należy po ustaleniu celu, wykonać jakieś działanie, określić jego następstwa, zmienić działanie i tak dalej, aż uzyskamy pożądane efekty. Tyle to już sama wiedziałam, bez tej książki. Dalej są techniki komunikacyjne, co [raczej przyda się przy sprzedaży bezpośredniej.](http://motywacja.zlotemysli.pl/rebeka.php?c=order&idEbook=130)

[Przeczytajcie raczej:](http://motywacja.zlotemysli.pl/rebeka.php?c=order&idEbook=130) [Ja i cele.](http://cele.zlotemysli.pl/rebeka.php?c=order&idEbook=228)

Większość książek traktujących o sprzedaży dotyczy sprzedaży bezpośredniej, relacji z drugim człowiekiem, komunikacji itp. Odłożyłam je na bok. Niewiele mi zostało. Postanowiłam przyjrzeć się bliżej książce o tytule "Jak umiejętnie sprzedawać i zwielokrotniać dochody". To jakby mój cel. Niestety to o sprzedawaniu ubezpieczeń w bezpośrednim kontakcie z klientem. Ogólny zarys pracy ciekawy, ale czy to można odnieść do PP... Kolejna książka, która mnie zniechęca do czytania, jak tak dalej pójdzie to w ogóle przestanę czytać. Skupię się raczej na wypożyczaniu książek innym. Może ja się nie nadaję do sprzedawania?

Reklama! Tutaj na pewno coś znajdę. Co to jest i jak się ją robi – zachęcający tytuł. Początek to informacje jak reklama wkomponowuje się w działalność przedsiębiorstwa i jak może przyczynić się do zwiększenia obrotów. Dalej czytam o znaku firmowym, niezwykle ważnym dla skutecznej sprzedaży, mogłabym

to wykorzystać przy sprzedaży swetrów, które robię. Wyrobić sobie markę to już coś, ale tylko dla własnych produktów. Moje swetry możecie kupić na [http://403forbidden.pl](http://403forbidden.pl/) [To swetry z pingwinem, ale](http://403forbidden.pl/) zrobię sweter także z innym znakiem firmowym, jeśli chcesz, lub ze [skryptem runicznym, aby przyniósł Ci szczęście w miłości czy](http://403forbidden.pl/) [powodzenie w interesach. Wejdź na moją stronę:](http://403forbidden.pl/) [http://rebeka.jasky.pl.](http://rebeka.jasky.pl/) [Zapraszam!](http://403forbidden.pl/)

No tak, zamiast pisać o reklamie, reklamuję swoje swetry. Wybaczcie, zagalopowałam się, więc wracając do tematu... Reklama cudzych produktów to trochę inna sprawa. Może czytając dalej coś znajdę. Reklama to jedyna dostępna metoda sprzedaży, zapewnia autor czytanej przeze mnie książki. Namawia do inwestycji w reklamę, ale to już nie dla mnie. Moje środki finansowe są skromne i zamierzam tu zarabiać, a nie inwestować. Na pewno istnieją jakieś inne możliwości, trzeba je tylko odnaleźć. Staram się reklamować ebooki tak jak umiem. Jakby tu sprawdzić, czy dobrze to robię..? Postanowiłam napisać do milionera, który zarabia bez trudu w podobny sposób. Przynajmniej tak zaczynał, wysłałam mu moją stronę do oceny. Otrzymałam odpowiedź, która mnie zdziwiła. Okazało się, że wszystko robię dobrze i powinnam to ciągnąć dalej. Ale skoro jest OK, to czemu nie ma odpowiednich zysków? Mimo wszystko dobrze usłyszeć od autorytetu, że idę dobrą drogą – to niezła motywacja.

Dalej dowiedziałam się, że jeśli nie potrafię zrobić dobrej reklamy mogę skorzystać z agencji reklamowej, która zrobi ją za mnie idealnie. Ale to przecież ja jestem partnerem od robienia reklamy, a nie pośrednikiem. Kolejna książka, która mnie zniechęca. Odrzucam.

W bibliotece pracuję bardziej "ku chwale Ojczyzny" niż za pieniądze, ale w PP wolałabym za pieniądze, a nie dla rozrywki. Nie sztuka znaleźć sobie zajęcie, sztuką jest osiąganie sukcesów pomimo wszystko. Podobno odwlekanie gratyfikacji pobudza nas do działania, ale czy na pewno?

Może powinnam wrócić do poradników Złotych Myśli dotyczących PP. Jestem w końcu na wyższym poziomie, jakby nie było, niż kiedy zaczynałam. Sprawdźmy... Ty też zajrzyj: [Zostań super partnerem!](http://superpartner.zlotemysli.pl/rebeka.php?c=order&idEbook=12)

Na najbliższy czas to z pewnością będzie mój przewodnik. Wreszcie znalazłam coś, co może mi pomóc. No cóż, "najciemniej jest zwykle pod latarnią"... Należało od tego zacząć. Kupuję i czytam. Ty też tak zrób.

Wygląda na to, że nie ma sensu tracić czasu na opasłe tomy starej daty z biblioteki. Ale jeśli masz ochotę je czytać to czytaj, byle ze skutkiem. Ja jednak wolę poradniki Złotych Myśli.

#### $\bullet$  str. 49

# Pierwszy "genialny" pomysł

Zanim dotrze do mnie wybrany ebook wypróbuję jeden z moich ostatnich pomysłów. Wiele miast i miasteczek ma dzisiaj własne strony WWW (gminne, powiatowe i in.). Są one źródłem wielu informacji, plotek, rozmów na czacie. Takimi informacjami żyje dziś wielu ludzi. Mogą się anonimowo wypowiedzieć na każdy temat, ale też przeczytać o pikantnych szczegółach z życia władz i innych popularnych osób. Dlatego cieszą się one sporym zainteresowaniem otoczenia. Można na takich stronach wstawić link do swojej prywatnej strony zupełnie za darmo, a takich okazji właśnie ciągle szukam. Zgłosiłam swoją stronę i czekałam niecierpliwie na wielki efekt w postaci zwiększonego ruchu. Okazało się, że ludzi zżera ciekawość, kto mógł zrobić taką stronę na ich terenie. W poszukiwaniu autora przeglądają stronę dokładnie i przez przypadek trafiają na inny interesujący ich temat. Plotka o stronie roznosi się po całym terenie, każdy chce zobaczyć, kto popełnił "takie coś".

Pomysł okazał się genialny, zainteresowanie stroną rośnie. Nowi potencjalni klienci sami się mnożą, już bez mojego udziału. Nie ukrywam, że mój wizerunek na tym zyskał. Pewnie pojawią się też inne głosy, ale czasem trzeba zaryzykować...

## **Drugi pomysł: Link 24.pl**

Sam do mnie przyszedł. Dostałam e-mail z propozycją darmowego i skutecznego pozycjonowania stron w wyszukiwarkach, takich jak Google, MSN, Onet.pl, Netsprint, Yahoo. Co to jest pozycjonowanie pisałam wcześniej, w części I. Wystarczy się zarejestrować, zalogować na ww. stronie i postępować wg instrukcji, czyli zgłosić swoją stronę do programu.

Jak napisał Paulo Coelho:

"Kiedy czegoś gorąco pragniesz, to cały wszechświat działa potajemnie, by udało ci się to osiągnąć".

Pomyślałam, warto spróbować, czemu nie? Niewiele zrozumiałam z instrukcji na stronie, ale autorzy pomagają, kiedy się o to poprosi. Pozycjonowanie to coś nowego, czego do tej pory nie robiłam.

## **Zrób sobie motywujący wykres efektów**

Narysowałam według statystyk moje efekty pracy, widząc krzywą idącą do góry lub coraz wyższe słupki można naprawdę się zmotywować. Zrobiłam wykres kliknięć w link partnerski, ilość zarejestrowanych osób do Złotego Klubu, ilość partnerów z mojego polecenia. To wcale nie jest dużo pracy, a mocno obrazuje efekty, zwłaszcza dla takiego wzrokowca jak ja. Polecam!

### MOŻESZ PORÓWNAĆ SWOJE WYNIKI Z MOIMI, FAJNIE, CO? :-)

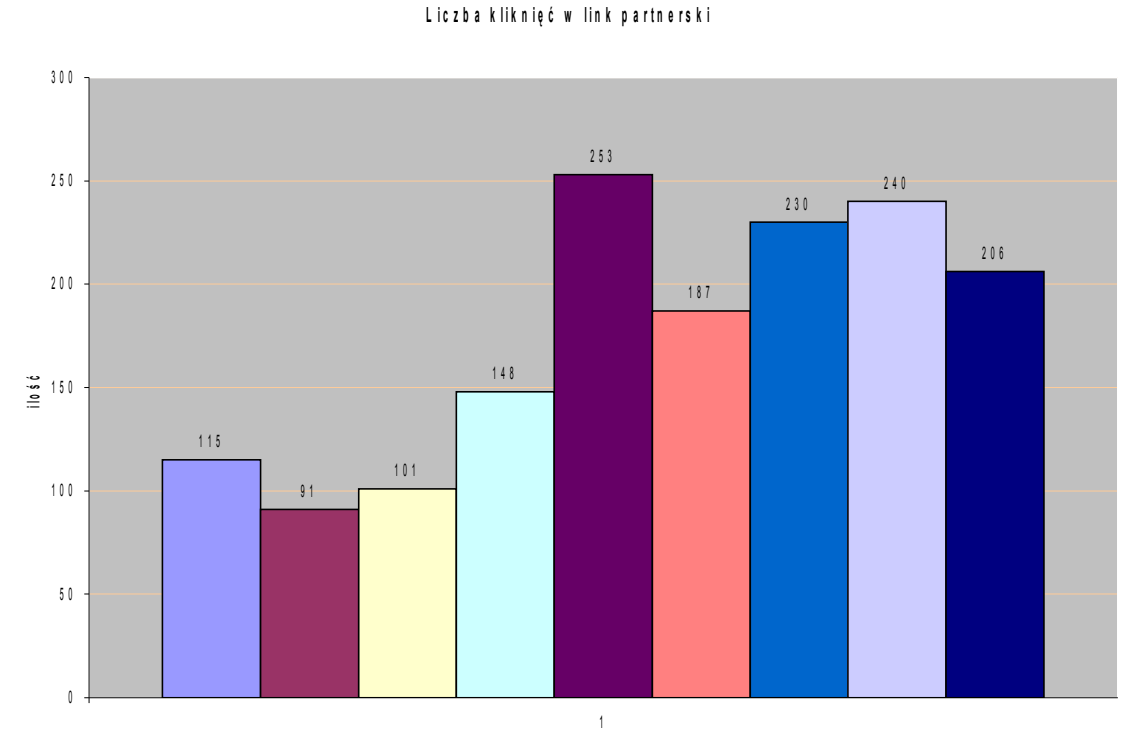

JA NIE MAM TAKIEJ MOŻLIWOŚCI :-(

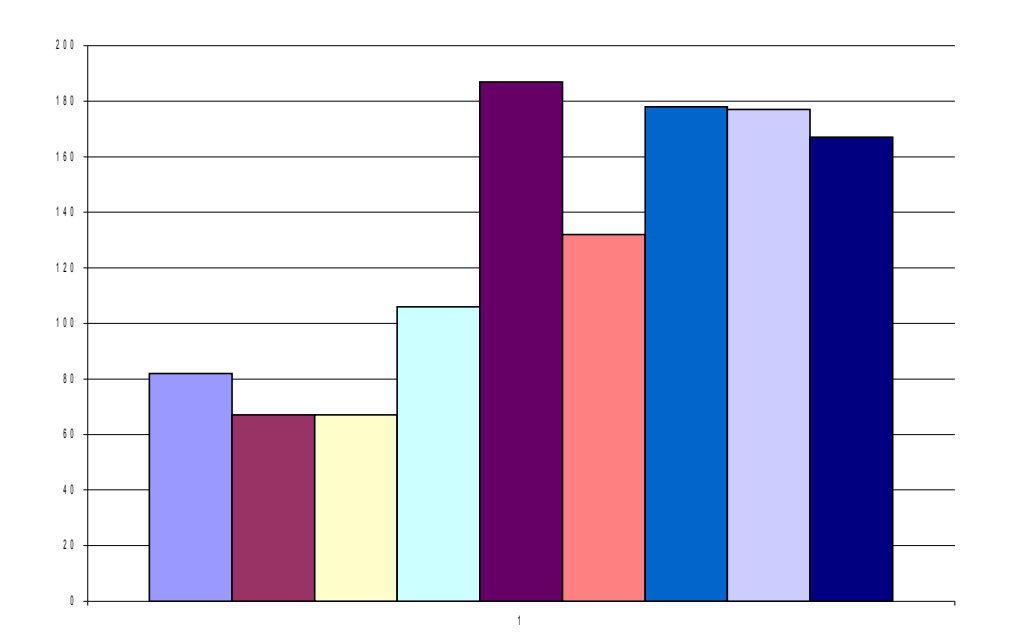

### Najlepszy był miesiąc 5, ale i tak jest lepiej niż na początku.

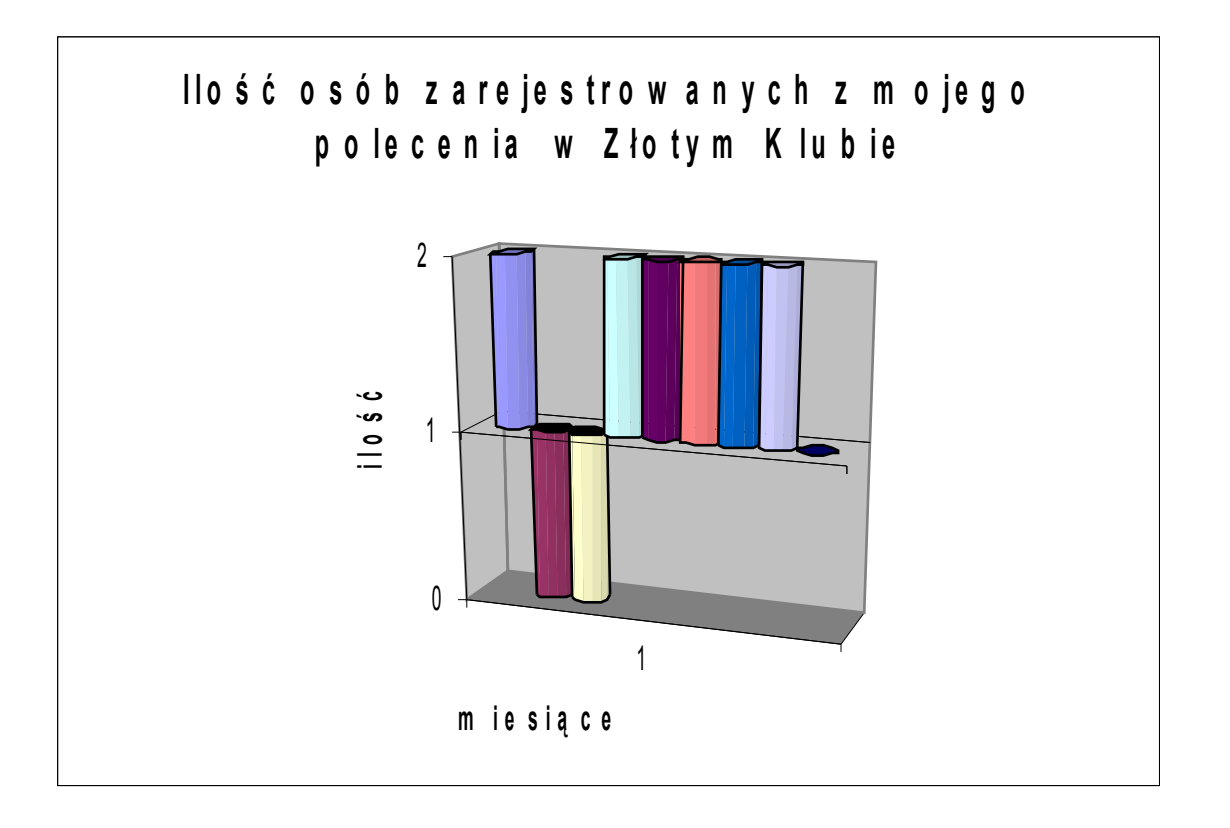

#### **U n i k a l n e k l i k n i ę c i a**

Jak Ci się podobają moje wykresy? Nie jestem specjalistką w tej dziedzinie, więc nie są doskonałe, ale wystarczająco obrazują moją sytuację. Zrób swoje i porównaj z moimi, może jesteś lepszy(a)?

### **Moja praca z poradnikiem "Zostań superpartnerem"**

Ostrzegam! Po przeczytaniu tego ebooka dowiesz się, że przed Tobą ogromna praca do wykonania. Ale przynajmniej będziesz wiedzieć, co robić.

Zaczęłam od przeczytania pobieżnie całego poradnika (około 5 razy), choć autor przestrzega przed tym, ale ciekawość zwyciężyła. Ogromne wrażenie wywarły na mnie słowa: "miej listę albo *zgiń".* Oczywiście nie miałam listy. To znaczy miałam na początku, ale nikt nie chciał się na nią zapisywać, więc ją zlikwidowałam. Rozdawałam za darmo wszystko co mogłam, bez żadnego sensu. Teraz zmieniłam to i rozdaje tylko zarejestrowanym użytkownikom. Najpierw wpisz się na listę, a potem otrzymasz gratisy. Chyba o to chodziło. Zobaczymy, jakie będą efekty...

Czytając dalej, a mam wersję drukowaną, uznałam, że łatwiej będzie korzystać z książki i jednocześnie pracować na komputerze. Jednak nie pomyślałam o linkach, które muszę teraz sama wpisywać, żeby obejrzeć strony polecane przez autora i nauczyć się paru nowych rzeczy. W wersji elektronicznej wystarczy kliknąć. Ale to takie małe utrudnienie.

### **Dowiedziałam się, że ogólnie rzecz biorąc jestem genialna!**

Zrobiłam bardzo wiele sama bez czytania tego poradnika. Tylko nie wiem, dlaczego autor zarabia dużo, a ja nie. Nie da się ukryć, że zmian jest sporo do wprowadzenia, ale też sporo już zrealizowałam.

Napisałam darmowy ebook i właśnie piszę część II. Autoresponder działa. Nie mam newslettera ani e-zina. Muszę o tym pomyśleć. Ale za to mam własny czat! I mam własną wróżkę!

Moja strona [www.rebeka.jasky.pl](http://www.rebeka.jasky.pl/) jest tematycznie związana z motywacją, ale też dzielę się wiedzą bibliotekarską, dzięki czemu można nauczyć się na mojej stronie np. jak zrobić opis bibliograficzny, co to jest zestawienie bibliograficzne czy bibliografia załącznikowa. Można ściągnąć gotowe zestawienia, co jest przydatne studentom i nauczycielom. Można poczytać o biblioterapii, afirmacjach, motywacji. Strona jest może nietypowa, ale podobno o to właśnie chodzi. Skierowana jest do kobiety kreatywnej, ale też do mężczyzny, który chce zmienić swoje życie. Podpowiadam, polecam ebooki, które często mogą rozwiązać nasz problem. A tarocistka Tamara podpowie co zrobić, żeby się udało. Taki był mój pomysł na własną stronę. Na tym się znam.

A Ty na czym się znasz? Napisz o tym...

 $-$  • str. 55

## **Biuletyn Rebeki**

Początkowo postanowiłam przerobić moje listy w autoresponderze na Biuletyn Rebeki. Później doszłam do wniosku, że tam nie da się zrealizować mojej artystycznej wizji biuletynu, więc przeznaczyłam jedną z podstron na ten pomysł. Jeszcze ciągle pracuję nad formą i treścią biuletynu. Na mojej stronie nie ma aż tyle miejsca, więc tu mogę się troszkę rozpisać. Postanowiłam zrobić plan na najbliższe wydania. Myślę, że około 5 numerów na początek wystarczy. Myślę, że Biuletyn Rebeki jest nazwą, która może zaciekawić, a mała promocja biuletynu na stronie powinna skusić przypadkowego przechodnia do pozostawienia swojego adresu e-mail, zwłaszcza że zamierzam dodać trochę gratisów w treści. To mój najnowszy pomysł po przeczytaniu ebooka [Zostań super partnerem!](http://superpartner.zlotemysli.pl/rebeka.php?c=order&idEbook=12)

Promocję biuletynu postanowiłam przedstawić na stronie za pomocą prezentacji multimedialnej. To moja najnowsza umiejętność, z której jestem niesamowicie dumna. Świetna zabawa i ogromnie satysfakcjonujący efekt. W praktyce okazało się, że efekt przeszedł moje najśmielsze oczekiwania, zabawa tak bardzo mnie wciągnęła, że zrobiłam cały biuletyn w formie prezentacji multimedialnej. Zachwycam się swoim dziełem niesamowicie. Oczywiście to tylko pierwszy numer pod hasłem "Wiosenne metamorfozy". Umieściłam stałe działy biuletynu takie jak na stronie WWW, jednak bardziej szczegółowo omawiające daną tematykę, dodatkowo zamieszczam mity z różnych stron świata, obrazujące daną tematykę w obrębie numeru. Taki miałam pomysł i tak zrobiłam. Być może za kilka następnych numerów mojego pisma, zrobię kompletną rewolucję i wszystko zmienię, ale na tę chwilę tak właśnie postanowiłam.

Brakuje jeszcze wielu rzeczy, ale z czasem to uzupełnię. W końcu dopiero się uczę...

Jednak powstał bardzo poważny problem: nie mam zielonego pojęcia, jak tę prezentację umieścić na mojej podstronie WWW... Tymczasowo udało mi się wgrać obrazki prezentacji na podstronę WWW. Po kliknięciu obrazka można przeczytać zawartość biuletynu, ale nie widać animacji. Może kiedyś znajdę sposób na resztę...

 $\bullet$  str. 58

# **Moje forum zaczyna żyć własnym życiem**

To niewiarygodne, ale na forum wreszcie coś się dzieje. Kilka osób się wpisało, powoli nawiązują się pierwsze rozmowy, jest szansa na rozwój... Inaczej wygląda forum zamieszkane przez ludzi, a inaczej tylko pusta rubryka informująca, że tu możesz się wpisać. Okazuje się, że cierpliwość jest nagradzana we właściwym momencie. Grunt to nie tracić nadziei.

Forum utworzyłam dla wszystkich osób chętnych do rozmowy z drugim człowiekiem. Zachęcam do wpisywania swoich spostrzeżeń, przemyśleń. Główną zasadą forum jest, zgodnie z tematyką strony, motywacja i rozwój osobisty. To znaczy, że wszystko co powoduje, że uczymy się czegoś nowego, rozwijamy się intelektualnie, motywujemy do działania, jest OK!

Proponuję dzielić się swoimi doświadczeniami, dotyczącymi tworzenia własnej strony www, pracy w programach partnerskich, pisać o ciekawych książkach, filmach, podróżach. To forum dla ludzi mądrych, aktywnych, biorących los w swoje ręce. Proszę o krótkie przedstawienie się w odpowiedniej zakładce. Jeśli ktoś potrzebuje pomocy, wsparcia, to też może o tym pisać. Ludzie powinni sobie pomagać.

Zależy mi, aby pisać przede wszystkim na temat. Można też tworzyć własne tematy, jednak zgodne "z nurtem tej rzeki".

Jednego, czego nie toleruję, to zachowania agresywne i złośliwe takie posty będą usuwane. Reklamy też nie wchodzą w grę.

Wymagam kultury osobistej i tzw. dobrej energii, płynącej od forumowiczów.

To chyba nie są jakieś wygórowane wymagania. Zapraszam na moje forum. Proponuję poznać świetnych ludzi: "Ludomira", "Molę książkową", "Starego biesa", "Wiktorię", nie wspominając o mnie: [http://forum.rebeka.jasky.pl](http://forum.rebeka.jasky.pl/)

 $-$  • str. 59

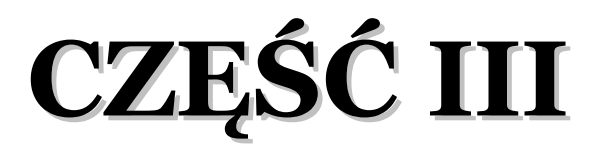

## **Motywacja mimo woli**

W tak zwanym międzyczasie, czyli między II a III częścią tego poradnika, napisałam inny poradnik – motywacyjny. Nosi on tytuł "Stań się kobietą sukcesu". Wskutek zastanawiania się nad problemami kobiet i ich brakiem motywacji do działania, zupełnie nieświadomie, sama się zmotywowałam. Uświadomiłam sobie, jak długą drogę przeszłam po to, żeby poprawić swój los i jak bardzo go poprawiłam. Satysfakcja tak mnie wypełniła, że zabrałam się, z nową energią, do zmian, mających mnie doprowadzić do kolejnych sukcesów.

Przypadkowe problemy z wysłaniem e-mailem do wydawcy załącznika, zawierającego omawiany nowy poradnik, spowodowały, że nauczyłam się czegoś zupełnie nowego dla mnie. Okazuje się, że w sieci istnieją takie serwery, do których możesz wysłać dowolny tekst i natychmiast otrzymasz w zamian link, kierujący do Twojego tekstu. Umieszczając link na swojej stronie www, możesz upublicznić dowolną informację. To wszystko odbywa się za darmo i, z pewnością, rozwiązuje problemy ze skrzynką pocztową. Poza tym osoby niemające dostępu do linku, nie mogą przeczytać owego tekstu. Pokazujesz go tylko temu, komu chcesz albo wszystkim. Fajne, co? Znowu nauczyłam się czegoś nowego. Możesz spróbować, jak to działa, np. tu:

<http://www.xn--wrzu-ota.pl/>

# **Zmiany przez duże "Z"**

Postanowiłam zmienić prawie wszystko. Zaczęłam od bloga. Zlikwidowałam go, a lepsze teksty umieściłam w nowym poradniku motywacyjnym, gdzie o wiele lepiej spełniają swoją funkcję. Na mojej stronie www, i nie tylko, zgromadziłam, przez blisko rok, sporo różnych tekstów. Kiedyś pewnie zlikwiduję istniejącą stronę, a szkoda byłoby mi nie wykorzystać mojej pracy. Doszłam do wniosku, że wcześniejszy blog nie satysfakcjonował mnie do końca, dlatego w żadnej publikacji nie podawałam do niego adresu. Teraz będę tworzyć nowy blog tematyczny, a raczej dwa, wzajemnie powiązane:

- oczywiście blog związany z bibliotekarstwem, bo to mój zawód
- blog motywacyjny związany z moją osobistą misją naprawy świata.

W związku z powstaniem bloga o tematyce bibliotekarskiej umieściłam na nim teksty z działu "biblioteka", dotyczące tego tematu. Zmieniałam dzięki temu położenie Biuletynu Rebeki, teraz znajduje się, w opróżnionym wcześniej, dziale "biblioteka". To zgodne z przeznaczeniem - biuletyn jest do czytania. Przedtem był w dziale "pobieralnia", a przecież go nie rozdaję w chwili obecnej. Trzeba myśleć! Zmiany idą więc w dobrym kierunku, jak sądzę.

Czas potraktować sprawę poważnie i zacząć wreszcie porządnie zarabiać. Po cichu liczę na to, że uda mi się wejść do grupy najlepiej zarabiających partnerów. Taki mam cel! Zmiany przez duże "Z", to początek realizacji planu. Jak pisze K. Abramek: "...jest to biznes, więc to musi się opłacić".

# **Moje nowe blogi**

Blog o tematyce bibliotekarskiej:

[http://biblioteka-przewodnik.blog.onet.pl](http://biblioteka-przewodnik.blog.onet.pl/)

"Homo est animal rationale", to łaciński odpowiednik sentencji: człowiek jest istotą rozumną. Wychodząc z tego założenia, człowiek może się wielu rzeczy nauczyć. Biblioteka jest takim miejscem, w którym poszukujemy informacji, problem pojawia się jednak, kiedy nie bardzo radzimy sobie z katalogami czy kartotekami. A kiedy musimy napisać pracę dyplomową, pojawia się problem, jak zrobić opis bibliograficzny, co to są przypisy, jak powinna wyglądać bibliografia załącznikowa. Postanowiłam więc pomóc, zakładając blog o tej tematyce. Poza tym będę zamieszczać na nim recenzje wartościowych książek, promować świetne ebooki i rozdawać prezenty.

Minęło jakieś 10 dni, a na blog weszło 225 osób. Co będzie dalej, czas pokaże... Porównując z moim pierwszym blogiem – różnica jest kolosalna. A to chyba oznacza, że się rozwijam. Super!

Blog o tematyce motywacyjnej:

[http://kobieta-kreatywna.blog.onet.pl](http://kobieta-kreatywna.blog.onet.pl/)

Wychodząc z założenia, że motywacji nigdy dosyć, skopiowałam część tekstów ze strony na bloga, część dopisałam, wrzuciłam wszystkie motywacyjne e-booki, teksty znalezione w różnych

miejscach i własne. Strona ma zmienić nieco ogólny charakter, więc z czasem zostawię na niej tylko część obecnych treści. Ten blog ma mniejsze wzięcie, po 10 dniach weszło 50 osób. Powinnam wyciągnąć jakieś wnioski. To dobry sposób robić kilka blogów jednocześnie i sprawdzać efekty. Łatwiej o naukę na przyszłość. Może uda mi się wychwycić błędy albo dobre chwyty reklamowe...

Gdzieś wyczytałam, że nie wystarczy pisać bloga, trzeba go też promować! Znalazłam takie miejsce: "blogfrog.pl – najlepsze blogi w jednym miejscu". Propozycja darmowego dodania bloga bardzo mi się spodobała, ale przy pierwszej próbie działań wyskoczyły okienka do wpisania **"RSS i tagi"????** Zabawne, co? Może nie dla wszystkich, ale ja mam coraz większe poczucie humoru, czytając terminy prosto z Internetu.

Moje pierwsze skojarzenia były z pewnością bardzo nietypowe:

- **RSS**  Rozszyfruj Sobie Skrót
- **Tagi** Tajemnicze "gi"

Faktycznie **RSS, to sposób dystrybucji wiadomości** (rozpowszechniania treści) publikowanych na stronach www i blogach. Wiadomości docierają do prenumeratora natychmiast po opublikowaniu (ulepszony newsletter).

### **Tagi to słowo klucz, hasło, etykieta** – niby proste, ale jednak...

Musiałam się trochę naszukać, zanim znalazłam rozwiązanie. Jednak przekonałam się po raz kolejny, że kto szuka, ten znajdzie. Tylko nie można się poddawać przy pierwszym podejściu.

## **Artykuły darmową reklamą**

Zaczęłam pisać artykuły na stronie [http://artelis.pl](http://artelis.pl/) Pomyślałam, że to moje ulubione dwa w jednym, czyli darmowa reklama mojej strony i e-booków, ale też dzielenie się wiedzą. Zawodowo jestem w trakcie awansu na nauczyciela dyplomowanego, pisząc artykuły, spełniam jeden z wymogów awansu. Są to pewnego rodzaju publikacje o tematyce bibliotekarskiej, dostępne dla szerokiego kręgu odbiorców. Oczywiście jest link, kierujący do mojej strony.

Tematyka moich artykułów, w chwili obecnej, przedstawia się następująco:

Pierwsi bibliotekarze dodany 23-07-2007, ilość słów: 228 artykuł był czytany **43** razy; artykuł był pobierany **0** razy

Szybkie czytanie dla wytrwałych dodany 04-07-2007, ilość słów: 175 artykuł był czytany **157** razy; artykuł był pobierany **2** razy

Warsztat informacyjny biblioteki - katalogi dodany 30-06-2007, ilość słów: 329 artykuł był czytany **119** razy; artykuł był pobierany **1** razy

Kartoteka bibliograficzna źródłem wiedzy dodany 28-06-2007, ilość słów: 211 artykuł był czytany **115** razy; artykuł był pobierany **1** razy

Prawdziwe oblicze biblioteki i bibliotekarza dodany 27-06-2007, ilość słów: 433 artykuł był czytany **156** razy; artykuł był pobierany **1** razy

Książka dawniej i dziś dodany 27-06-2007, ilość słów: 398 artykuł był czytany **116** razy; artykuł był pobierany **1** razy

Awans zawodowy nauczyciela dodany 26-06-2007, ilość słów: 247 artykuł był czytany **220** razy; artykuł był pobierany **1** razy

Pomocna biblioterapia dodany 26-06-2007, ilość słów: 245 artykuł był czytany **109** razy; artykuł był pobierany **1** razy

Zestawienie bibliograficzne - zrób sam! dodany 24-06-2007, ilość słów: 421 artykuł był czytany **209** razy; artykuł był pobierany **3** razy

## **Pisanie ebooków kluczem do sukcesu**

Ebook i znowu 2 w 1. Sam w sobie generuje zysk, a dzięki reklamom zawartym w treści generuje kolejne zyski. Fajne, nie wspominając o tym, że lubię pisać.

Moje e-booki:

### ● **Jak zostać nauczycielem mianowanym?**

*[http://awans-zawodowy-nauczyciela.zlotemysli.pl/](http://awans-zawodowy-nauczyciela.zlotemysli.pl/zlotemyslipl,1/)*

Opisałam w nim swoją drogę awansu i dołączyłam, przydatną w tym okresie dla nauczyciela, dokumentację. Podaję wzór wizytówki nauczyciela, mój plan rozwoju zawodowego i wiele innych informacji, np. jak napisać różne sprawozdania ze swoich działań, jak zrobić zestawienie bibliograficzne, jak napisać regulamin konkursu itp. Mam nadzieję, że ta publikacja przyda się wszystkim początkującym nauczycielom i pomoże im w uzyskaniu kolejnego stopnia awansu zawodowego.

### ● **Moje początki w programie partnerskim** (właśnie je czytasz)

Jest to, jak wiesz, darmowy edukacyjny e-book.. Jeśli jeszcze nie pracujesz w PP, zapraszam:<http://pp.zlotemysli.pl/>

### ● **Stań się kobietą sukcesu**

[http://kobieta-sukcesu.zlotemysli.pl/](http://kobieta-sukcesu.zlotemysli.pl/zlotemyslipl,1/)

Ta publikacja jest najnowsza. Z założenia jest to ebook motywacyjny, tak jak moja strona. Zachęcam do podejmowania wyzwań życiowych, do aktywności; namawiam do zmian, które odmieniają nasz los i przybliżają nas do realizacji marzeń...

Przedstawiam własną historię zmagań ze światem i własną drogę do sukcesu. Liczę na to, że "złapiesz bakcyla". Opisując swoją historię, nie wiemy, kto ją przeczyta; kto, ile weźmie z niej dla siebie; jakie słowa trafią do tej, czy innej osoby, a może tło wydarzeń spowoduje pojawienie się pewnych skojarzeń z ich własnym życiem. Może dzięki temu ktoś postanowi, żeby iść dalej, pomimo wszystko, żeby walczyć o siebie, podejmować kolejne wyzwania w życiu. Jeśli chociaż kilka osób zrobi cokolwiek, po przeczytaniu tego poradnika, aby naprawić swoje życie, to było warto pisać.

## **Wykresy bliżej marzeń**

Pamiętacie moje pierwsze wykresy? Zrobiłam kolejne, na potrzeby tego poradnika, za kolejne 3 miesiące:

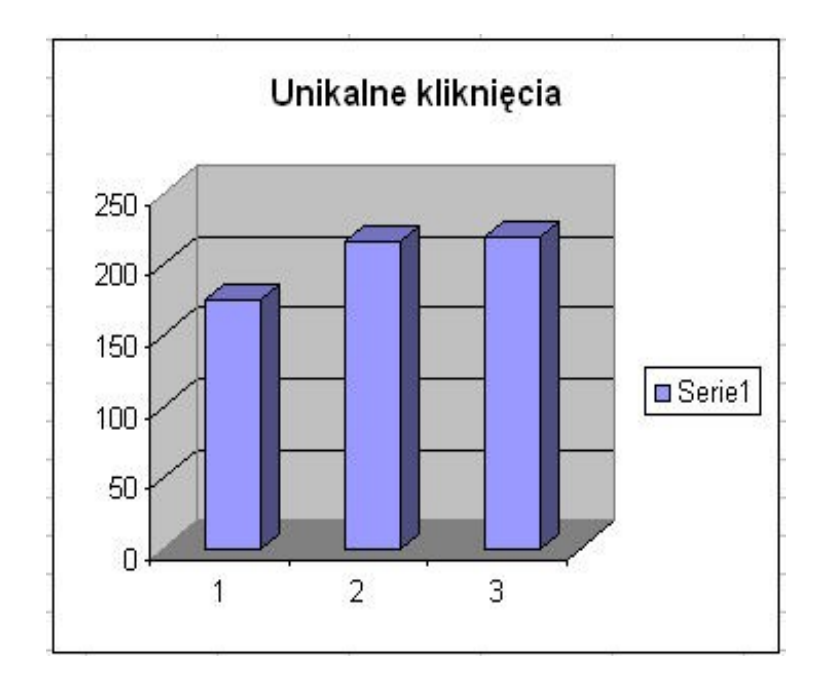

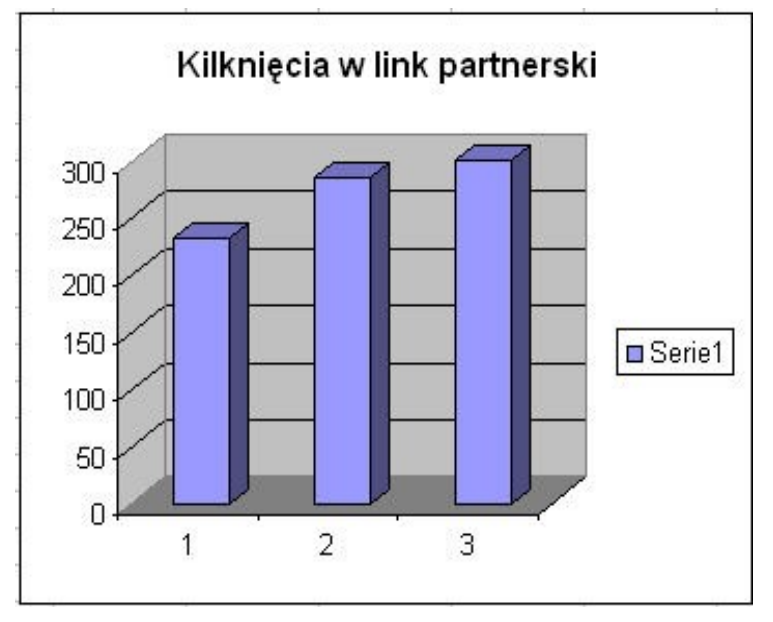

Nie mogę jednak pominąć ostatniego miesiąca, bo moje statystyki wzrosły do prawie 400 kilknięć. Do Złotego Klubu zapisują się 3-4 osoby na miesiąc. Wcześniej, jak pamiętasz, były góra 2. Powoli, ale jednak ciągle do przodu rozwijam swoją działalność w Internecie, a efekty mojej pracy są coraz bardziej widoczne.

## **Jak zamienić dokument tekstowy na obrazek?**

Ciągle się uczę nowych rzeczy. Kiedy pojawia się nowy problem, rozwiązuję go w taki, czy inny sposób, choć pewnie niezbyt fachowy, ale grunt, że skuteczny. Podczas pisania Biuletynu Rebeki nr 2 w programie OpenOffice.org Writer przyszedł mi do głowy pomysł, aby jakoś zamienić go na obrazek typu jpg. To było mi potrzebne, żeby umieścić biuletyn na mojej stronie www. Mogę ściągać grafikę tylko tego typu, nie wiem, czy są jakieś inne, ale to na razie nie ma znaczenia. Tak więc, po trzech godzinach prób, wyczerpawszy wszystkie moje, pewnie idiotyczne, pomysły, zapytałam mojego młodszego syna. Ów urodzony informatyk stwierdził, że mogłam od razu go zapytać, a nie wściekać się, że nie mogę sobie poradzić. Faktycznie ma rację. Przechodząc do meritum sprawy, kazał mi zrobić coś takiego:

- otwórz dokument, który chcesz zamienić na obrazek
- kliknij na klawiaturze komputera "Prt Scr" to jest takie coś pośrodku klawiatury, pierwszy raz go widzę
- podobno zrobiło się coś w rodzaju zdjęcia owej strony
- teraz ściągnij z Internetu, jeśli nie masz, darmową wersję programu Corel Paint Shop Pro X
- otwórz i kliknij "kontunuuj okres próbny"
- otwórz, wejdź w edycję i kliknij "wklej jako nowy obrazek"
- wklei Ci się wszystko, strona i cały open office dookoła, nie przestrasz się, bo ja wpadłam prawie w panikę
- teraz zaznacz małym przerywanym kwadracikiem z lewej strony, tzw. "narzędzie zaznaczenie" tylko swoją stronę dokumentu, taką ramką
- edycja "kopiuj"
- edycja "wklej jako nowy obrazek"
- plik "zapisz jako" tutaj uważaj, przy zapisywaniu trzeba wybrać z listy typ jpg i wpisać nazwę
- KONIEC, teraz można ściągnąć na stronę www, przynajmniej ja tak mogę zrobić

Znowu nauczyłam się czegoś nowego. Tą samą metodą skopiowałam z Exela, na potrzeby tego poradnika, wykresy dla Was. Uznałam, że to dobry sposób. Spróbuj, jeśli chcesz.

## **Listy od Was**

Ponieważ, od pewnego czasu, dostaję od Was różne listy, postanowiłam część opinii opublikować, bo uważam, że jest się czym pochwalić. Zapracowałam na to. Swoją drogą bardzo lubię listy i chętnie na nie odpowiadam, więc nie krępuj się, pisz, jeśli masz ochotę. Będę wdzięczna także za krytykę, ale razem z poradą dla mnie. Bardzo dziękuję za wszystkie opinie. Takie listy, jak te niżej, dodają motywacji do działania, spójrz:

*"Hm, dzięki Twojemu mailowi przypomniałam sobie, że tkwię na razie w martwym punkcie, bo praca i codzienne obowiązki potrafią sprawić, że życie staje się monotonne..."*

*"Z niecierpliwością oczekuję na Twojego e-booka "Stań się kobietą sukcesu" :)*

*Już najwyższy czas, abym stała się właśnie taka. Dwie córki, praca, studia, dom, rodzina, obowiązki, obowiązki, obowiązki.........*

*Czyż nie czas, aby to zmienić???*

*Dziękuję Ci:)"*

*"Właśnie czytam Pani poradnik "Moje początki w programie partnerskim" i muszę powiedzieć, że na coś takiego właśnie czekałam!!!!! Tylko Pani poradnik wyjaśnił mi, o co tu właściwie chodzi (dwa dni temu się zapisałam). Stąd trafiłam na Pani stronę i muszę przyznać, że jestem pod ogromnym wrażeniem!!!* 

## *Stronka jest świetna.*

*To niesamowite, że potrafiła Pani stworzyć coś takiego. Gratuluję i życzę sukcesów!!!!!"*

*"Jesteś nie tylko Kreatywną Kobietą, ale również Osobą, która wysyła wspaniałą, pozytywną energię, której tak bardzo potrzeba wielu ludziom.* 

*Na Twoją stronę trafiłam tuż przed wakacjami, zrobiłam ją moją "stroną startową" i przyznaję, że zapomniałam o tym ( dlatego, że zmieniałam je przed wyjazdem, szukając czegoś wyjątkowego, aż trafiłam na tę). Jakże się ucieszyłam, kiedy we wtorek, po otworzeniu komputera, Twoja strona powitała mnie."* 

## **Podsumowanie**

Minął rok od rozpoczęcia mojej działalności w PP. Czas na podsumowanie. Zapewne jesteście ciekawi, jak mi poszło. Niestety nie jestem w czołówce partnerów, ale mam nadzieję, że weszłam na dobrą drogę, aby ten cel osiągnąć. Poza tym niczego nie żałuję. Nauczyłam się przez ten czas bardzo dużo. Biorąc pod uwagę, że startowałam "od zera" - to uważam, że osiągnęłam spory sukces. Wystarczy porównać moje wykresy z początku, z tymi na końcu poradnika. Efekty widać jak na dłoni. A oto kilka liczb z całego roku:

:: Statystyki ogólne

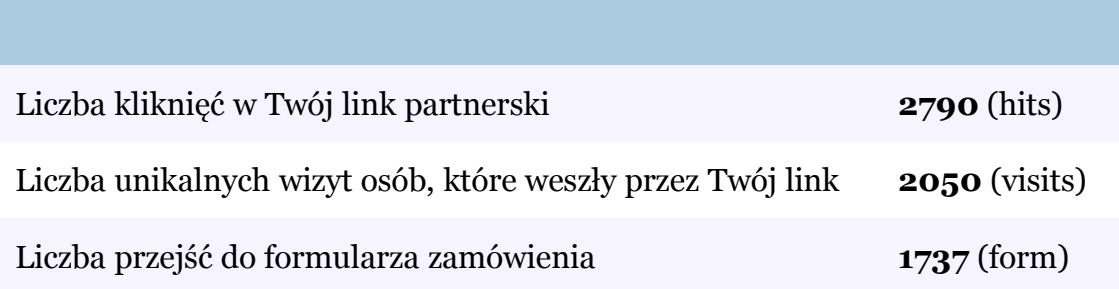

Ilość osób, które zarejestrowały się z Twojego polecenia

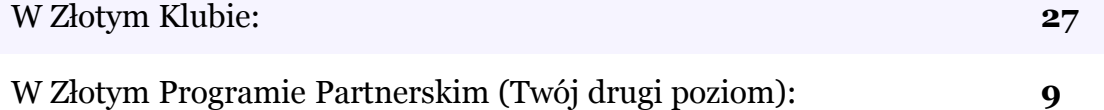

Najbardziej jednak interesuje Was, czy to w ogóle się opłaca i ile zarobiłam przez ten rok działalności w programie partnerskim. Uważam, że musicie to sprawdzić na sobie, ponieważ każdy idzie do celu swoją własną drogą. Z całą pewnością nie straciłam nic. To, co

zainwestowałam w utworzenie strony, zwróciło mi się całkowicie. A ile zarobiłam? Tyle, żeby mieć satysfakcję.

> Pozdrawiam! Rebeka

## **Bibliografia**

- 1. Abramek K., *Zostań superpartnerem*, Gliwice 2007.
- 2. Adler H., Heather B., *NLP w 21 dni,* Poznań 2000.
- 3. Bettger F., *Jak umiejętnie sprzedawać i zwielokrotniać dochody?,* Warszawa 1995.
- 4. Coelho P., *Alchemik*, Warszawa 2006.
- 5. Gajkowska K., *Jak zostać nauczycielem mianowanym?,* Gliwice 2006.
- 6. Gajkowska K., *Stań się kobietą sukcesu!,* Gliwice 2007.
- 7. Urban T., *Programy partnerskie w praktyce*, Gliwice 2007.
- 8. White R., *Reklama, czyli co to jest i jak się robi*, Warszawa 1993.

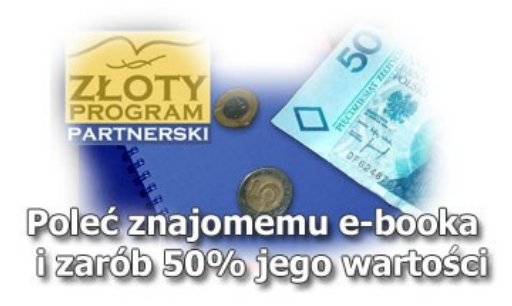

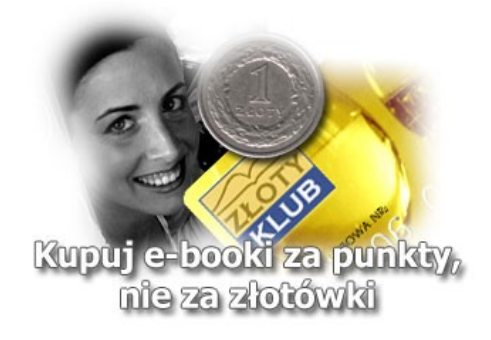